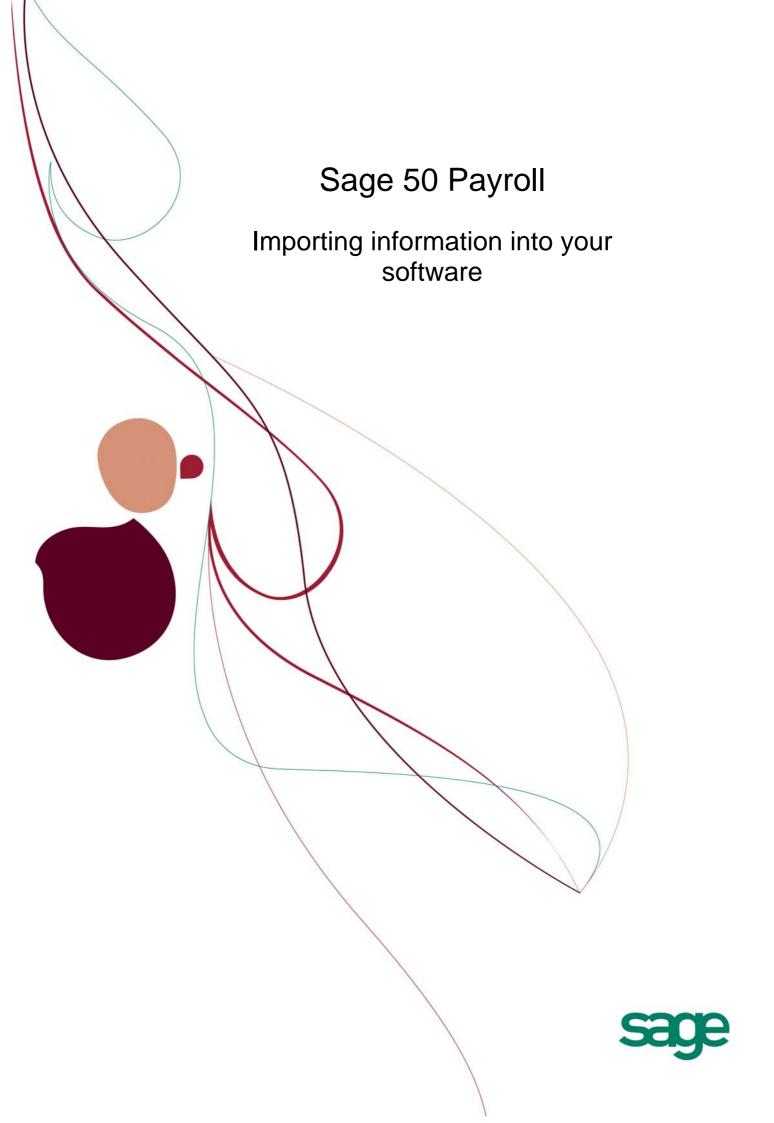

# Sage (UK) Limited Copyright Statement

© Sage (UK) Limited, 2008. All rights reserved

If this documentation includes advice or information relating to any matter other than using Sage software, such advice or information is provided for information purposes only. While Sage takes responsible steps to ensure the accuracy and completeness of such information, it can only be general in nature. You should therefore take appropriate steps to ensure it is correct and relevant to your circumstances. You should also consider taking professional advice when appropriate, for example to ensure that the results obtained from using the software comply with statutory requirements.

No part of this documentation may be copied, photocopied, reproduced, translated, microfilmed, or otherwise duplicated on any medium without prior written consent of Sage (UK) Limited, publisher of this work.

Use of the software described in this documentation is subject to Sage (UK) Limited's Licence Agreement enclosed with, or displayed by, that software.

Sage, the Sage logo, and other Sage logos and brands are either registered trademarks or trademarks of Sage (UK) Limited, or its holding company, The Sage Group PLC. All other marks are trademarks or registered trademarks of their respective owners.

Copyright: © 2008 - 2011 Sage (UK) Limited North Park Newcastle upon Tyne NE13 9AA All Worldwide Rights Reserved Issue date: 02/02/2011 Pbn No: 14244

# Importing information into Sage 50 Payroll

# Contents

| Disclaimer                                                                                               | 1 |
|----------------------------------------------------------------------------------------------------|---|
| What can you do?                                                                                         | 1 |
| Import preparation checklist                                                                             | 3 |
| Importing information from a CSV file                                                                    | 4 |
| Importing from a Microsoft Excel or CSV file using Advanced Import (Sage 50 Payroll 2009 and above only) | 5 |
| Creating files to match Sage 50 Payroll's data import templates                                          | 8 |
| Creating a CSV file using the Microsoft Excel templates                                                  | 8 |
| Creating your own CSV file                                                                               | 8 |
| Sage Payroll Data Import Templates                                                                       | 9 |

# Disclaimer

The features and functionality described in this guide relate to the latest release of Sage 50 Payroll. If some of these features are not available to you, but you would like to use them, you will need to upgrade your software. For help upgrading, contact Sage Direct Sales on 0800 33 66 33.

To find out which version of Sage 50 Payroll you are using, open your software and choose Help > About.

# What can you do?

- Using Sage 50 Payroll you can import information from CSV (Comma Separated Values) files. You can do this using the templates provided, the easiet way, or by creating your own CSV file. If you create your own CSV files it is essential that they contain the correct information, in the correct order.
- If you are a customer of Sage 50 Payroll 2009 and above, you can also import from Microsoft Excel .xls files.

Both these options have their own import wizard to help you with the process.

## What information can I import from a CSV file?

You can import the following information into Sage 50 Payroll, using the templates provided:

- Employee details
- Employee year to date figures
- You can import the following employee information into Sage 50 Payroll Professional, using the templates provided:
- Employee details
- Employee year to date figures
- Employee payments (hours and rates)
- Employee deductions (hours and rates)
- Timesheet payments
- Timesheet deductions

In addition to the above, payments and deductions can be assigned to your employees during the import process.
 The following information can be imported into Sage 50 Payroll Professional at company level, using the templates provided:

- Payments and net payments
- Deductions
- Cost centres
- Departments
- Loans
- Pension scheme details
- Holiday scheme details

#### User names & access rights

It is easier to use the templates provided to import information from a CSV file. If you prefer, you can create your own CSV files and use them to import information. If you do this, it is essential that the CSV file contains the correct information, in the correct order. The following sections will help you:

- Import preparation checklist on page 3.
- Creating a CSV file using the Microsoft Excel templates on page 8.

#### What information can I import from a Microsoft Excel (.xls) file?

If you are using Sage 50 Payroll 2009 and above, and have Microsoft Excel installed on your computer, you can import the following information.

Unlike importing from a CSV file, the .xls file does not need to follow a particular structure. During import process, you specify the type of information you're importing, then match, or map, the information in to the corresponding fields in your software.

#### Sage 50 Payroll

- Employee details
- Employee year to date figures

#### Sage 50 Payroll Professional

- Company cost centres
- Company deductions
- Company departments
- Company holiday schemes
- Company Loans
- Company net payments
- Company pension schemes
- Company user names and access rights
- Employee deductions (hours and rates)
- Employee year to date figures
- Timesheet deductions
- Timesheet payments

Before importing details into your software, please read the information in the Import preparation checklist on page 3.

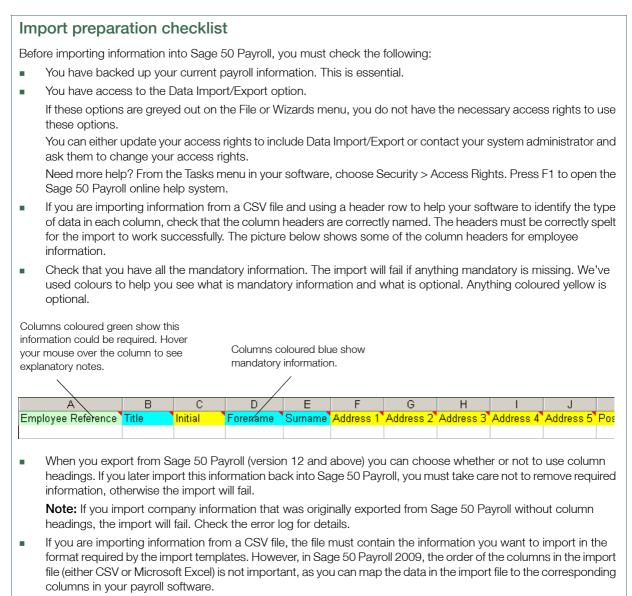

**Note:** If you use Microsoft Excel to produce CSV files, you must format the Date columns to show the date in the format dd/mm/yyyy. You must use four digits for the year for the import to work.

For details about producing a CSV file with the correct information in the required format see the section *Creating files to match Sage 50 Payroll's data import templates* on page 8.

#### Importing information from a CSV file

**Note:** This procedure applies to customers using all versions of Sage 50 Payroll. If you are using Sage 50 Payroll 2009 and above, and would like to import a Microsoft Excel (.xls) file, or use the Advanced Import features, refer to the section *Importing from a Microsoft Excel or CSV file using Advanced Import (Sage 50 Payroll 2009 and above only)* on page 5.

- 1. From the File menu, choose Data Import > Import Sage Payroll Data.
  - The Data Import Wizard appears.

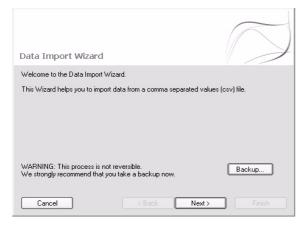

2. It is essential that you take a backup of your payroll data before proceeding with the Data Import Wizard. Click Backup then follow the instructions in the Backup Wizard.

When you have completed the Backup Wizard, the Data Import Wizard re-appears.

- 3. To continue, click Next.
- 4. Select the template for the data you want to import and then click Next.

| )ata Import Wizard                                  |   |  |
|-----------------------------------------------------|---|--|
| Select the template for the data you want to import |   |  |
| Description -                                       | ~ |  |
| Assign Employee Deductions                          |   |  |
| Assign Employee Payments                            |   |  |
| 🕞 Company Cost Centres                              | = |  |
| Company Deductions                                  |   |  |
| 🕞 Company Departments                               |   |  |
| 🕞 Company Holiday Schemes                           |   |  |
| 🖪 Company Loans                                     |   |  |
| 🖪 Company Net Payments                              |   |  |
| 🕞 Company Payments                                  |   |  |
| Company Pension Schemes                             | ~ |  |

5. Locate the file containing the data you want to import and click Finish.

| Data Import Wizard                                                         | $\bigcirc$         |
|----------------------------------------------------------------------------|--------------------|
| Specify the location and name of the CSV file you wish to Imp              | ort.               |
| Click browse to locate the correct file, or type a path and a file<br>Path | name into the box. |
| C:\Employee Details.csv                                                    | Browse             |
| Cancel < Back No                                                           | ext > Finish       |

You can type the location of the file and its filename in the Path box, or click Browse and search for the file required then click Open. For your convenience, the Data Import Wizard remembers the data folder you choose. This means that the next time you import information from a CSV file, you don't need to locate the folder.

The Data Import Wizard checks the format and content of the CSV file that you are importing data from.

A results screen appears. This shows the records successfully imported. If there were any problems with importing the information, this is also shown.

- 6. Check the details you have entered. The records in the import file will be used to update the information in Sage 50 Payroll.
- 7. To continue, click Close.

The data from the selected CSV file is imported into Sage 50 Payroll.

# Importing from a Microsoft Excel or CSV file using Advanced Import (Sage 50 Payroll 2009 and above only)

**Note:** This procedure applies only to Sage 50 Payroll 2009 and above. If you are using an earlier version of the software, refer to the section *Importing information from a CSV file* on page 4.

1. From the File menu, choose Advanced Data Import.

The Data Import Wizard appears.

| Data Import Wizard                                                                            | $\bigcap$                   |
|-----------------------------------------------------------------------------------------------|-----------------------------|
| Welcome to the Data Import Wizard.                                                            |                             |
| This Wizard helps you to import data from a comma separated values<br>Excel (xls) file.       | : (csv) file or a Microsoft |
| WARNING: This process is not reversible.<br>We strongly recommend that you take a backup now. | Backup                      |
| Cancel Kext >                                                                                 | Finish                      |

2. It is essential that you take a backup of your payroll data before proceeding with the Data Import Wizard. Click Backup then follow the instructions in the Backup Wizard.

When you have completed the Backup Wizard, the Data Import Wizard re-appears.

- 3. To continue, click Next.
- 4. Select the template for the data you want to import and then click Next.

| Data Import Wizard                                  |   | > |
|-----------------------------------------------------|---|---|
| Select the template for the data you want to import |   |   |
| Description -                                       | ~ |   |
| 🔯 Assign Employee Deductions                        |   |   |
| Assign Employee Payments                            |   |   |
| 🛱 Company Cost Centres                              | = |   |
| 🖪 Company Deductions                                |   |   |
| 🕞 Company Departments                               |   |   |
| 🖺 Company Holiday Schemes                           |   |   |
| 🖪 Company Loans                                     |   |   |
| 🕒 Company Net Payments                              |   |   |
| 🕒 Company Payments                                  |   |   |
| Company Pension Schemes                             | * |   |

5. Locate the file containing the data you want to import.

You can type the location of the file and its filename in the Path box, or click Browse and search for the required file, then click Open.

**Note:** If you are importing from a Microsoft Excel file, choose Excel files (\*.xls) from the Files of type drop-down list. Microsoft Excel must be installed on your computer if you want to import an Excel file.

The Data Import Wizard checks the format and content of the Microsoft Excel or CSV file that you are importing data from.

If your import file has a header row (a row of column titles identifying the data in each column), select the 'Import File has header row?' check box.

If your import file does not have a header row, clear the 'Import File has header row?' check box.

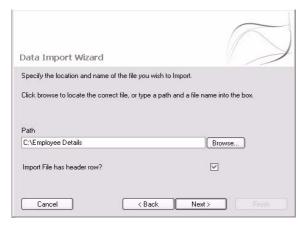

- 6. To continue, click Next.
- 7. If you are importing from a Microsoft Excel file which contains more than one worksheet, select the worksheet containing the data you want to import, then click Next.

**Note:** If you are importing from a CSV file, or if your Microsoft Excel file contains only one worksheet, this section of the wizard does not appear and you can skip this step in the procedure.

8. Use the next section of the wizard to match, or 'map', the data you are importing to the relevant fields in your payroll software.

| ata Im                  | oort Wizard                                   |                                           | 0      |
|-------------------------|-----------------------------------------------|-------------------------------------------|--------|
| efore it ca             | n be imported.                                | e matched to the fields within Sage 50 Pa | ayroll |
| elect the c<br>Required | olumn in the import file to m<br>Import Field | hatch each payroll field.                 |        |
| nequileu                | Import Field                                  | Employee Reference                        |        |
|                         | Title                                         | Title                                     |        |
| ×                       | THE                                           |                                           |        |
| ×                       | Name                                          | Forename                                  |        |
|                         |                                               | Forename<br>Initial                       |        |

 If you selected the 'Import File has header row?' check box, the Import Field column is populated according to the column titles in the source file. You can now check the mapping and update any fields which are not matched correctly, or are missing.

**Note:** If you are importing from a Microsoft Excel file, the header information must be in the first row of the spreadsheet.

- If you cleared the 'Import File has header row?' check box, the Import Field column is not populated. You must
  map your data manually by specifying which Import Field relates to which Payroll Field.
- In the Import Field column, from the drop-down list, select the data field that corresponds with the information displayed in the Payroll Field column.

For example, the first mandatory Payroll Field displayed is Title. In the Import Field column, select the data field in your import file that represents the title information.

Continue to select the data fields from your import source file that correspond to the payroll fields displayed.
 Note: Fields marked with an asterisk (\*) must be completed or your import will fail.

- Once you've matched up the data in your import file with the fields in Sage 50 Payroll, you can save the mapped structure as a 'map' file. This retains the matchings you have made and helps you the next time you import using the same file structure, by saving you having to match up the data again.
   To save your matching as a map file, click Save Map. Specify a name and location for the map file and click Save.
- To use a map file you've previously saved, click Load Map. Locate the map file you want to use and click Open.
- When you import, the Data Import Wizard retains the map file you used during your last data import. To clear this file, for example to perform a new mapping, click Clear Map.

#### 9. When you've mapped your data, click Finish.

The Import Results screen appears. This shows the records successfully imported. If there are any problems importing the information, these details are shown.

Check the details you have entered. The records in the import file will be used to update the information in Sage 50 Payroll.

# Creating files to match Sage 50 Payroll's data import templates

If you want to import data into Sage 50 Payroll, you must create a file that provides the required information in a specific format that matches the templates provided with your software.

To create a CSV file to match Sage 50 Payroll's data import templates, you can either:

Use the Microsoft Excel Templates provided with Sage 50 Payroll. You can find these in your program folder, for example, C:\Program Files\Sage Payroll\CSV Templates. As the column headers in CSV files are key to the success of the import, this ensures that you are using information with the correct format.

If you need help with the content of these files, move your mouse pointer over the column heading and refer to the note box that appears.

 Create your own CSV file. If you do this it is essential that the CSV file contains the correct information, in the correct order.

**Note:** If you are upgrading your data, to import information into your new Sage 50 Payroll software, you can continue to use the CSV files you have created.

#### Points to note

- If the CSV file you are importing does not contain the information in the specific format required, the import will not work.
- Check that the column headers in your CSV file are correctly named. The headers must be correctly spelt for the import to work successfully.

**Note:** If you created a CSV file using a previous version of Sage 50 Payroll, you can import information without column headers. However, you must ensure that the information is complete and in the correct format. Unsure? Check the format of the CSV templates in the section *Sage Payroll Data Import Templates* on page 9.

• If there are any blank field s in your CSV files, these will be ignored during the import process.

#### Creating a CSV file using the Microsoft Excel templates

- 1. Locate the CSV Templates folder on your computer.
- 2. Open the template you require in Microsoft Excel.
- 3. Enter the information required into the pre-defined fields. Headings for mandatory information are shown in blue. Information that is mandatory in certain situations is shown in green. Additional information we've added for the latest version of Sage 50 Payroll, is coloured orange.

All of the headings have comments associated with them. You can access the comments by holding the mouse pointer over the cell with the red triangle in the top righthand corner.

- 4. To save your file, open the File menu and then choose Save As.
- 5. Select the folder where you want to save the file and ensure you save the file as a CSV file then click Save.
- 6. You can now import the CSV file you have created, into Sage 50 Payroll.

#### Creating your own CSV file

- 1. Create a CSV file.
  - If you use Microsoft Excel to produce the CSV files, you must format all Date columns to show the date in the format dd/mm/yyyy. You must use four digits for the year to ensure the import works.
  - You must ensure that your column headings are spelt correctly, otherwise the file import will fail.
- 2. Ensure that the data in the file you want to import contains all the compulsory information. To check that the CSV file you want to import matches the Sage Payroll Data Import Templates, make sure that you have included the information detailed in the following sections in the format shown.

# Sage Payroll Data Import Templates

| Use the links below to help you complete a specific template in Microsoft Excel. |  |
|----------------------------------------------------------------------------------|--|
| Assign Employee Deductions                                                       |  |
| Assign Employee Payments                                                         |  |
| Employee Details Template                                                        |  |
| All Employee Header Details Template12                                           |  |
| Employee Mandatory Details Template                                              |  |
| Employee Payment Hours and Rates Template                                        |  |
| Employee Deductions Hours and Rates Template                                     |  |
| Employee Year to Date (YTD) Values Template                                      |  |
| Employee Tax and NIC YTD Values Template                                         |  |
| Employee Statutory Payments YTD Values Template                                  |  |
| Employee Address Details Template                                                |  |
| Employee Bank Details Template                                                   |  |
| Company Departments Template                                                     |  |
| Company Cost Centres Template                                                    |  |
| Company Payment Details Template                                                 |  |
| Company Net Payment Details Template                                             |  |
| Company Deduction Details Template                                               |  |
| Company Pension Schemes Template                                                 |  |
| Company Holiday Schemes Template                                                 |  |
| Company Loan Details Template                                                    |  |
| Company User Names and Access Rights Template                                    |  |

### Assign Employee Deductions

| Description         | Notes                                                                                                    | Data Type | Size | Required |
|---------------------|----------------------------------------------------------------------------------------------------|-----------|------|----------|
| Employee Reference  | This is the reference number of the<br>employee who is being assigned the<br>deduction.                                                                   | Text      |      | Yes      |
|                     | Your can find it on the Sage Payroll desktop, or in their Employee Record.                                                                                |           |      |          |
| Deduction Reference | This is the reference number of the deduction you want assign to the employee.                                                                            | Text      |      | Yes      |
| Hours               | Enter the default number of hours for th deduction.                                                                                                    | e Text    |      |          |
|                     | If the deduction is a Global type, any val<br>entered is ignored. Instead the value<br>defined on the global deduction set up<br>a company level is used. |           |      |          |
| Rate                | Enter a default rate/amount for the deduction.                                                                                                    | Text      |      |          |
|                     | If the deduction is a Global type, any val<br>entered is ignored. Instead the value<br>defined on the global deduction set up<br>a company level is used. |           |      |          |
| In Use              |                                                                                                    |           |      |          |

In Use

# Assign Employee Payments

| Notes                                                                                                    | Data Type                                                                                                    | Size                                                                                                    | Required                                                                                                    |
|----------------------------------------------------------------------------------------------------|----------------------------------------------------------------------------------------------------|----------------------------------------------------------------------------------------------------|----------------------------------------------------------------------------------------------------|
| This is the reference number of the employee who is being assigned the payment.                                                                             | Text                                                                                                    |                                                                                                    | Yes                                                                                                    |
| Your can find it on the Sage Payroll deskto<br>or in their Employee Record.                                                                                 | p,                                                                                                    |                                                                                                    |                                                                                                    |
| This is the reference number of the payme you want to assign to the employee.                                                                               | nt Text                                                                                                    |                                                                                                    | Yes                                                                                                    |
| Enter the default number of hours for the payment.                                                                                                    | Text                                                                                                    |                                                                                                    |                                                                                                    |
| If the payment is a Global type, any value<br>entered is ignored. Instead, the value<br>defined on the global payment set up at a<br>company level is used. | L                                                                                                    |                                                                                                    |                                                                                                    |
| Enter a default rate/amount for the payme                                                                                                    | nt.Text                                                                                                    |                                                                                                    |                                                                                                    |
| If the payment is a Global type, any value<br>entered is ignored. Instead, the value<br>defined on the global payment set up at a<br>company level is used. | I                                                                                                    |                                                                                                    |                                                                                                    |
|                                                                                                    | This is the reference number of the<br>employee who is being assigned the<br>payment.<br>Your can find it on the Sage Payroll deskto<br>or in their Employee Record.<br>This is the reference number of the payme<br>you want to assign to the employee.<br>Enter the default number of hours for the<br>payment.<br>If the payment is a Global type, any value<br>entered is ignored. Instead, the value<br>defined on the global payment set up at a<br>company level is used.<br>Enter a default rate/amount for the payme<br>If the payment is a Global type, any value<br>entered is ignored. Instead, the value | This is the reference number of the Text<br>employee who is being assigned the<br>payment.<br>Your can find it on the Sage Payroll desktop,<br>or in their Employee Record.<br>This is the reference number of the payment Text<br>you want to assign to the employee.<br>Enter the default number of hours for the Text<br>payment.<br>If the payment is a Global type, any value<br>entered is ignored. Instead, the value<br>defined on the global payment set up at a<br>company level is used.<br>Enter a default rate/amount for the payment.Text<br>If the payment is a Global type, any value<br>entered is ignored. Instead, the value<br>defined on the global payment set up at a | This is the reference number of the Text<br>employee who is being assigned the<br>payment.<br>Your can find it on the Sage Payroll desktop,<br>or in their Employee Record.<br>This is the reference number of the payment Text<br>you want to assign to the employee.<br>Enter the default number of hours for the Text<br>payment.<br>If the payment is a Global type, any value<br>entered is ignored. Instead, the value<br>defined on the global payment set up at a<br>company level is used.<br>Enter a default rate/amount for the payment.Text<br>If the payment is a Global type, any value<br>entered is ignored. Instead, the value<br>defined on the global payment set up at a<br>company level is used. |

In Use

# Employee Details Template

| Description        | Notes                                                                                                    | Data Type | Size | Required                                        |
|--------------------|----------------------------------------------------------------------------------------------------|-----------|------|-------------------------------------------------|
| Employee Reference | Must be greater than zero and not be in u<br>Must not exceed number of employees<br>allowed by licence. If left blank Payroll wil<br>generate a number. |           |      | Only if you are<br>updating<br>existing details |
| Works Reference    |                                                                                                    | Text      | 10   |                                                 |
| Title              | Must be Mr, Mrs, Miss, Ms, Dr, Prof, Sir,<br>The Rev., The Hon.                                                                                         | Text      |      | Yes                                             |
| Initial            |                                                                                                    | Text      | 5    |                                                 |
| Forename           |                                                                                                    | Text      | 50   | Yes                                             |
| Surname            |                                                                                                    | Text      | 50   | Yes                                             |
| Address 1          |                                                                                                    | Text      | 30   |                                                 |
| Address 2          |                                                                                                    | Text      | 30   |                                                 |
| Address 3          |                                                                                                    | Text      | 30   |                                                 |
| Address 4          |                                                                                                    | Text      | 30   |                                                 |
| Address 5          |                                                                                                    | Text      | 30   |                                                 |
| Post Code          |                                                                                                    | Text      | 8    |                                                 |
| E-mail Address     |                                                                                                    | Text      | 50   |                                                 |
| Telephone Number   |                                                                                                    | Text      | 30   |                                                 |
| Gender             | Must be either F or M.                                                                                                    | Text      |      | Yes                                             |
|                    | F = Female<br>M = Male.                                                                                                    |           |      |                                                 |
| Marital Status     | Must be one of the following:                                                                                                    | Text      |      | Yes                                             |
|                    | Single<br>Married<br>Divorced<br>Widowed<br>Civil Partnership<br>Other                                                                                  |           |      |                                                 |

| Description                 | Notes                                                                                                    | Data Type | Size | Required |
|-----------------------------|----------------------------------------------------------------------------------------------------|-----------|------|----------|
| Date of Birth               | Enter in the format DD/MM/YYYY.                                                                            | Text      |      | Yes      |
|                             | For example 25th September 1965, should be entered as 25/09/1965.                                          |           |      |          |
| Vork Start Date             | Enter in the format DD/MM/YYYY.                                                                            |           |      | Yes      |
|                             | For example 7th September 1995, should be entered as 07/09/1995.                                           | 9         |      |          |
| Work End Date               | Enter in the format DD/MM/YYYY.                                                                            |           |      |          |
|                             | For example 1st October 2008, should be entered as 01/10/2008.                                             |           |      |          |
| NI Number                   | 2 letters, 6 numbers followed by a single letter.                                                          | Text      |      | Yes      |
| NI Category                 | Must be one of the following:                                                                              |           |      | Yes      |
|                             | A, B, C, D, E, F, G, J, L, S, X                                                                            |           |      |          |
| Tax Code                    |                                                                                                    | Text      | 7    | Yes      |
| Wk1Mth1 Basis               | Enter "0" if the employee is not on a Wk1/<br>Mth1 Tax Code or "1" if they are on a Wk1/<br>Mth1 Tax Code. | Integer   |      |          |
| Pension 1                   | Pension reference number.                                                                                  | Text      |      |          |
|                             | The pension must already be set up at a company level.                                                     |           |      |          |
| Pension 2                   | As above                                                                                                   | Text      |      |          |
| Pension 3                   | As above                                                                                                   | Text      |      |          |
| Pension 4                   | As above                                                                                                   | Text      |      |          |
| Pension 5                   | As above                                                                                                   | Text      |      |          |
| Payment Method              | Cash<br>Cheque<br>BACS<br>Credit Transfer                                                                  | Text      |      |          |
| Payment Frequency           | Must be one of the following:                                                                              | Text      |      | Yes      |
|                             | Weekly<br>Fortnightly<br>Four Weekly<br>Monthly                                                            |           |      |          |
| Gross Salary                |                                                                                                    |           |      |          |
| Salary Per Period           | Enter one of the following:                                                                                |           |      |          |
|                             | Week<br>Fortnight<br>Four Weeks<br>Month<br>Year                                                           |           |      |          |
| Contracted Hours            |                                                                                                    |           |      |          |
| Contracted Hours Per Period | Enter one of the following:                                                                                |           |      |          |
|                             | Week<br>Fortnight<br>Four Weeks<br>Month                                                                   |           |      |          |
| Access Level                | Enter the access level of the employee, from 0 - 9.                                                        | n Text    |      |          |
| Director Status             | Must be either:                                                                                            |           |      |          |
|                             | 0= Non Director<br>1= Director<br>2= Table (Method) Director                                               |           |      |          |
| Date Directorship Began     | The date that the employee became a Director. Enter in the format DD/MM/YYYY.                              | Text      |      |          |
| Notes                       |                                                                                                    | Text      |      |          |

| Description              | Notes                                                    | Data Type | Size | Required |
|--------------------------|----------------------------------------------------------|-----------|------|----------|
| Contact                  |                                                          | Text      | 30   |          |
| Contact Relationship     | Enter one of the following values:                       | Integer   |      |          |
|                          | 0=Spouse<br>1=Parent<br>2=Sibling<br>3=Child<br>4=Friend |           |      |          |
| Contact Telephone Number |                                                          | Text      |      |          |
| ort Code                 | Must be nn-nn-nn                                         | Text      |      |          |
|                          | For example 11-22-33                                     |           |      |          |
| Bank Account Number      |                                                          | Text      |      |          |
| ank Account Name         |                                                          | Text      |      |          |
| ank Account Type         |                                                          | Text      |      |          |
| Building Soc Number      |                                                          | Text      |      |          |
| ACS Reference            |                                                          | Text      |      |          |
| ank Name                 |                                                          | Text      |      |          |
| ank Address 1            |                                                          | Text      | 30   |          |
| ank Address 2            |                                                          | Text      | 30   |          |
| ank Address 3            |                                                          | Text      | 30   |          |
| ank Address 4            |                                                          | Text      | 30   |          |
| ank Address 5            |                                                          | Text      | 30   |          |
| ank Post Code            |                                                          | Text      | 8    |          |
| ank Telephone            |                                                          | Text      | 30   |          |
| Bank Fax                 |                                                          | Text      | 30   |          |
| 1obile Number            |                                                          | Text      | 30   |          |
| ob Title                 |                                                          | Text      | 50   |          |
| mployment Type           | Enter one of the following:                              | Text      |      |          |
|                          | Full time<br>Part time<br>Temporary<br>Contractor        |           |      |          |
| Send Payslip via Email   |                                                          | Text      |      |          |
| ate confirmed            | Enter in the format DD/MM/YYYY.                          | Text      |      |          |
| Payslip Email Address    |                                                          | Text      |      |          |
| Payslip Password         |                                                          | Text      |      |          |

# All Employee Header Details Template

| Description        | Notes                                                           | Data Type | Size | Required                                        |
|--------------------|-----------------------------------------------------------------|-----------|------|-------------------------------------------------|
| Employee Reference |                                                                 | Text      |      | Only if you are<br>updating<br>existing details |
| Title              | Must be Mr, Mrs, Miss, Ms, Dr, Prof, Sir,<br>The Rev., The Hon. | Text      |      | Yes                                             |
| Initials           |                                                                 | Text      | 5    |                                                 |
| Forename           |                                                                 | Text      | 50   | Yes                                             |
| Surname            |                                                                 | Text      | 50   | Yes                                             |
| Address 1          |                                                                 | Text      | 30   |                                                 |
| Address 2          |                                                                 | Text      | 30   |                                                 |
| Address 3          |                                                                 | Text      | 30   |                                                 |
| Address 4          |                                                                 | Text      | 30   |                                                 |
|                    |                                                                 |           |      |                                                 |

| Description           | Notes                                                                                                    | Data Type    | Size | Required |
|-----------------------|----------------------------------------------------------------------------------------------------|--------------|------|----------|
| Address 5             |                                                                                                    | Text         | 30   |          |
| Post Code             |                                                                                                    | Text         | 8    |          |
| elephone Number       |                                                                                                    | Text         | 30   |          |
| Mobile Number         |                                                                                                    | Text         | 30   |          |
| E-mail Address        |                                                                                                    | Text         | 50   |          |
| Gender                | Must be either F or M.                                                                                                    | Text         |      | Yes      |
|                       | F = Female<br>M = Male.                                                                                                    |              |      |          |
| Marital Status        | Must be one of the following:                                                                                                    | Text         |      | Yes      |
|                       | Single<br>Married<br>Divorced<br>Widowed<br>Civil Partnership<br>Other                                                                                                 |              |      |          |
| Previous Surname      |                                                                                                    | Text         |      |          |
| Date of Birth         | Enter in the format DD/MM/YYYY.                                                                                                    | Text         |      | Yes      |
| Disabled              | Enter "1" if the employee is registered as<br>being disabled.<br>Enter "0" if the employee is not.                                                                     |              |      |          |
| Nationality           |                                                                                                    | Text         | 30   |          |
| Ethnic Origin         |                                                                                                    | Text         | 15   |          |
| Contact               |                                                                                                    | Text         | 30   |          |
| Contact Relationship  | Enter one of the following values:                                                                                                    | Integer      |      |          |
|                       | 0=Spouse<br>1=Parent<br>2=Sibling<br>3=Child<br>4=Friend                                                                                                    |              |      |          |
| Contact Telephone No. |                                                                                                    | Text         |      |          |
| Fax Code              |                                                                                                    |              |      | Yes      |
| Nk1/Mth1 Basis        | Enter "0" if the employee is not on a Wk1/<br>Mth1 Tax Code or "1" if they are on a Wk1/<br>Mth1 Tax Code.                                                             |              |      |          |
| I Category            | Enter one of the following:                                                                                                    | Text         |      | Yes      |
|                       | A, B, C, D, E, F, G, J, L, S, X                                                                                                    |              |      |          |
| Manual NIC            | If you want to calculate NI manually for this employee, Enter "1". If you do not with to calculate NI manually enter "0".                                              |              |      |          |
| NI Number             | 2 letters, 6 numbers followed by a single letter.                                                                                                    | Text         |      | Yes      |
| P46 Statement         | If the employee has provided you with a P46<br>form, use the information provided in sectior<br>1 to help you select the correct option. Ente<br>one of the following: | ı            |      |          |
|                       | 0 = N/A<br>1 = A Only<br>2 = A and B<br>3 = B Only<br>4 = B and C<br>5 = C Only<br>6 = A and C<br>7 = None                                                             |              |      |          |
| Norks Reference       |                                                                                                    | Alphanumeric | 10   |          |

| Description                                       | Notes                                                                                                    | Data Type | Size | Required |
|---------------------------------------------------|----------------------------------------------------------------------------------------------------|-----------|------|----------|
| Director Status                                   | Must be either:                                                                                                    |           |      |          |
|                                                   | 0= Non Director                                                                                                    |           |      |          |
|                                                   | 1= Director<br>2= Table (Method) Director                                                                           |           |      |          |
| Date Directorship Began                           | The date that the employee became a Director. Enter in the format DD/MM/YYYY.                                       | Text      |      |          |
| Payment Method                                    | Must be one of the following:                                                                                       | Text      |      |          |
|                                                   | Cash<br>Cheque<br>BACS<br>Credit Transfer                                                                           |           |      |          |
| Payment Frequency                                 | Must be one of the following:                                                                                       | Text      |      | Yes      |
|                                                   | Weekly<br>Fortnightly<br>Four Weekly<br>Monthly.                                                                    |           |      |          |
| Work Start Date                                   | Enter in the format DD/MM/YYYY.                                                                                     | Text      |      | Yes      |
| Work End Date                                     | Enter in the format DD/MM/YYYY.                                                                                     | Text      |      |          |
| SLR From Date                                     | The date when student loan repayments start.                                                                        | Text      |      |          |
| SLR to Date                                       | The date when student loan repayments ended.                                                                        | Text      |      |          |
| Payroll 2008 and above only<br>Minimum Wage Check | If the employee is to be included in the<br>minimum wage check available in Payroll<br>2008, enter "1".             |           |      |          |
|                                                   | If the employee is not included in this check enter "0".                                                            | 3         |      |          |
| Payroll 2008 and above only<br>Apprentice         | If the employee is to be included in the minimum wage check and the apprentice                                      |           |      |          |
|                                                   | rate should be applied, enter "1".<br>If the employee is not included in this check<br>enter "0".                   | 1         |      |          |
| Status                                            | If the selected employee is currently in trade<br>dispute or on hold then enter:                                    | )         |      |          |
|                                                   | 1 = On Hold<br>2 = Trade Dispute                                                                                    |           |      |          |
|                                                   | If this field is left blank the employee will be assigned a status of OK which allows the employee to be processed. |           |      |          |
| Gross Salary                                      |                                                                                                    |           |      |          |
| Salary Per Period                                 | Enter one of the following:<br>Week<br>Fortnight<br>Four Weeks<br>Month<br>Year                                     |           |      |          |
| Contracted Hours                                  |                                                                                                    |           |      |          |
| Contracted Hours Per Period                       | Enter one of the following:                                                                                         |           |      |          |
|                                                   | Week<br>Fortnight<br>Four Weeks<br>Month                                                                            |           |      |          |
| Pension 1                                         | Pension reference number.                                                                                           |           |      |          |
|                                                   | The pension must already be set up at a company level.                                                              |           |      |          |

| Description               | Notes                                                                                                    | Data Type | Size | Required |
|---------------------------|----------------------------------------------------------------------------------------------------|-----------|------|----------|
| Pension 2                 | As above.                                                                                                    |           |      |          |
| Pension 3                 | As above.                                                                                                    |           |      |          |
| Pension 4                 | As above.                                                                                                    |           |      |          |
| Pension 5                 | As above.                                                                                                    |           |      |          |
| Holiday Scheme            |                                                                                                    | Text      |      |          |
| Sort Code                 | Must be nn-nn-nn                                                                                                    | Text      |      |          |
|                           | Example: 11-22-33                                                                                                    |           |      |          |
| Bank Account Number       |                                                                                                    | Text      |      |          |
| Bank Account Name         |                                                                                                    | Text      |      |          |
| Bank Account Type         |                                                                                                    | Text      |      |          |
| Building Society Number   | The Building Society Account number.                                                                                         | Text      |      |          |
| BACS Reference            |                                                                                                    | Text      |      |          |
| Bank Name                 | The name of the bank where the account is held.                                                                              | Text      |      |          |
| Bank Address 1            |                                                                                                    | Text      | 30   |          |
| Bank Address 2            |                                                                                                    | Text      | 30   |          |
| Bank Address 3            |                                                                                                    | Text      | 30   |          |
| Bank Address 4            |                                                                                                    | Text      | 30   |          |
| Bank Address 5            |                                                                                                    | Text      | 30   |          |
| Bank Post Code            |                                                                                                    | Text      | 8    |          |
| Bank Telephone Number     |                                                                                                    | Text      |      |          |
| Bank Fax                  |                                                                                                    | Text      |      |          |
| Department Reference      |                                                                                                    | Text      |      |          |
| Cost Centre Reference     |                                                                                                    | Text      |      |          |
| Notes                     |                                                                                                    | Text      |      |          |
| Access Level              | Enter the access level of the employee, from 0 - 9.                                                                          | n Text    |      |          |
| Analysis 1                |                                                                                                    |           | 30   |          |
| Analysis 2                |                                                                                                    |           | 30   |          |
| Analysis 3                |                                                                                                    |           | 30   |          |
| Last Processed Date       | Enter the date your employee was last updated.                                                                               |           |      |          |
| -inal Pay Run             | If you want o recalculate any of the following for your employee then Enter "1".                                             | ]         |      |          |
|                           | Repay or deduct any outstanding holiday fund.                                                                                |           |      |          |
|                           | Pay any tax refunds withheld during a trade dispute.                                                                         |           |      |          |
|                           | Recalculate directors NI on a year to date basis, for directors on the table method.                                         |           |      |          |
|                           | If you do not then enter "0".                                                                                                |           |      |          |
| Manual SSP                | If you want to calculate SSP manually, enter<br>"1". If you want to the program to<br>automatically calculate SSP, enter "0" | Integer   |      |          |
| SSP QD Pattern Start Date | · · ·                                                                                                    | Text      |      |          |
| SSP Band                  |                                                                                                    | Text      |      |          |
| Start PIW Date            | The first day of absence for the employee.                                                                                   | Text      |      |          |
| End PIW Date              | The last day of absence for the employee.                                                                                    | Text      |      |          |
| SSP Waiting Days          |                                                                                                    | Text      |      |          |
| Returned to Work Date     | If your employee is currently on holiday, enter                                                                              |           |      |          |
| Istaniou to WOIN Dato     | the date the employee will return to work.                                                                                   |           |      |          |

| Description                    | Notes                                                                                                    | Data Type | Size | Required |
|--------------------------------|----------------------------------------------------------------------------------------------------|-----------|------|----------|
| Manual SMP                     | If you want to calculate SMP manually, enter<br>"1". If you want to software to automatically<br>calculate SMP, enter "0".                                            |           |      |          |
| SMP EWC                        | Enter the date the baby is expected to be<br>born. The employee must provide you with<br>medical evidence of this date, normally the<br>MAT B1 certificate.           |           |      |          |
| SMP Date of Birth              |                                                                                                    |           |      |          |
| SMP End Work Date              | Enter the date the employee last worked before starting maternity leave.                                                                                              |           |      |          |
| SMP Returned to Work Date      | Enter the date the employee returned to work.                                                                                                    |           |      |          |
| SMP Weeks Worked MPP           |                                                                                                    |           |      |          |
| MP Weeks Trade Dispute         |                                                                                                    |           |      |          |
| MP Average Gross Pay           |                                                                                                    |           |      |          |
| SMP Medical Evidence           | If the employee has produced medical evidence enter "1" If they have not provided evidence then enter "0".                                                            | Integer   |      |          |
| SMP Pregnancy Related sickness | Enter "1" if the employee leaves work to start<br>their Maternity Pay Period (MPP) because of<br>sickness that is related to their pregnancy.<br>Otherwise enter "0". |           |      |          |
| /lanual SAP                    | If you want to calculate SAP manually, enter<br>"1". If you want the software to automatically<br>calculate SAP, enter "0"                                            |           |      |          |
| SAP Matching Date              |                                                                                                    |           |      |          |
| AP Expected Date of Placement  |                                                                                                    |           |      |          |
| AP Actual Date of Placement    |                                                                                                    |           |      |          |
| AP End Work Date               |                                                                                                    |           |      |          |
| AP Returned to Work Date       |                                                                                                    |           |      |          |
| leeks Worked during SAP        |                                                                                                    |           |      |          |
| AP Weeks Trade Dispute         |                                                                                                    |           |      |          |
| AP Average Gross Pay           |                                                                                                    |           |      |          |
| SAP Evidence                   | If the employee has produced a matching certificate enter "1" If not, then enter "0".                                                                                 |           |      |          |
| Nanual SPP                     | If you want to calculate SPP manually, enter<br>"1". If you want to the program to<br>automatically calculate SPP, enter "0"                                          |           |      |          |
| PP Baby Due Date               |                                                                                                    |           |      |          |
| PP Date of Birth               |                                                                                                    |           |      |          |
| PP End Work Date               |                                                                                                    |           |      |          |
| PP Returned to Work Date       |                                                                                                    |           |      |          |
| leeks Worked during SPP        |                                                                                                    |           |      |          |
| PP Weeks Trade Dispute         |                                                                                                    |           |      |          |
| PP Average Gross Pay           |                                                                                                    |           |      |          |
| SPP Declaration Received       | Enter "1" if your employee has given you a<br>Paternity leave Declaration form SC3. If they<br>have not given you this Declaration then<br>enter "0"                  |           |      |          |
| ASPP Declaration Received      | Enter "1" if your employee has given you an<br>Additional Paternity leave - becoming a<br>parent form SC7. If they have not given you<br>this form then enter "0"     |           |      |          |

| Description                    | Notes                                                                                                    | Data Type | Size | Required |
|--------------------------------|----------------------------------------------------------------------------------------------------|-----------|------|----------|
| SPP Mother Declaration         | Enter "1" if the mother has signed their<br>declaration section on the Additional<br>Paternity Leave - becoming a parent form<br>SC7 that your employee has given you.                                       |           |      |          |
|                                | If they have not given you this Declaration, o<br>the mother has not signed it, then enter "0".                                                                                                    |           |      |          |
| SPP Start Date for MPP         | Enter the date the mother started their SMF Pay Period.                                                                                                    | )         |      |          |
|                                | This should be included in the "Details of the<br>mother of the child" section of the Additiona<br>Paternity Pay - becoming a parent form SC7<br>that your employee will have given you.                     | d         |      |          |
| SPP Ended Work Date            | Enter the date when your employee will leave to take Additional Paternity leave.                                                                                                    | Э         |      |          |
| SPP Returned to Work Date      | Enter the date when your employee returns to work after Additional Paternity Leave.                                                                                                    |           |      |          |
| SPP Started by death           | Enter "1" if the employee leaves work to star<br>their Additional Paternity Pay Period (APPP)<br>early, because of the death of the mother.<br>Otherwise enter "0".                                          |           |      |          |
| eeks Worked during APPP        | Enter the number of part or full weeks your<br>employee has worked during his Additional<br>Paternity Pay Period that are not counted as<br>Keep In Touch (KIT) days.                                        | 3         |      |          |
|                                | If your employee works during APPP and it<br>isn't counted as a KIT day, he loses ASPP<br>entitlement for the weeks that he works.                                                                           |           |      |          |
| lanual SPPA                    | If you want to calculate SPPA manually,<br>enter "1". If you want to the program to<br>automatically calculate SPPA, enter "0"                                                                               |           |      |          |
| PPA Matching Date              | Enter the date the employee is notified that<br>they have been matched with a child. You<br>can find this on the Matching Certificate.                                                                       |           |      |          |
| PPA Expected Date of Placement | Enter the expected date of placement. This is the expected date that the child will start living with the adopter.                                                                                           |           |      |          |
| PPA Actual Date of Placement   | Enter here the actual date of placement, this<br>may be the same as the expected date of<br>placement or it may be different. It is the date<br>that the child is actually placed with the<br>adopter.       |           |      |          |
| PPA End Work Date              | Enter the date when your employee will leave to take paternity absence.                                                                                                    | e         |      |          |
| PPA Returned to Work Date      | Enter here the date your employee returns to work after paternity leave.                                                                                                    | 0         |      |          |
| /eeks Worked during SPPA       | Enter the number of part or full weeks your<br>employee has worked during their Paternity<br>Pay Period. If your employee works during<br>PPP, they lose SPP(A) entitlement for the<br>weeks that they work. |           |      |          |
| PPA Weeks Trade Dispute        | If your employee has been on trade dispute<br>since joining your company, enter the<br>number of weeks here.                                                                                                 |           |      |          |
|                                | Sage Payroll deducts the number of weeks<br>on trade dispute from the total number of<br>weeks your employee has worked for you.                                                                             |           |      |          |
|                                | If your employee has not worked for 26<br>weeks into the qualifying week, because the<br>have been on trade dispute, they do not<br>qualify for SPP(A).                                                      | ý         |      |          |

| Description                  | Notes                                                                                                    | Data Type | Size | Required |
|------------------------------|----------------------------------------------------------------------------------------------------|-----------|------|----------|
| SPPA Average Gross Pay       | Enter the employees Average Gross Pay.                                                                                                    |           |      |          |
| SPPA Declaration Received    | Enter "1" here if your employee has given<br>you a Paternity leave Declaration form SC3<br>Enter "0" if your employee has not provided<br>the Declaration.                                                   |           |      |          |
| ASPPA Declaration Received   | Enter "1" if your employee has given you ar<br>Additional Paternity Leave - becoming an<br>adoptive parent form SC8.                                                                                         | 1         |      |          |
|                              | If they have not given you this form then enter "0".                                                                                                    |           |      |          |
| ASPPA Co-Adopter Declaration | Enter "1" if the co-adopter has signed their<br>declaration section on the Additional<br>Paternity Leave - becoming an adoptive<br>parent form SC8 that your employee has<br>given you.                      |           |      |          |
|                              | If they have not given you this Declaration, of the co-adopter has not signed it, then ente "0".                                                                                                    |           |      |          |
| ASPPA Start Date for APP     | Enter the date the co-adopter started their Statutory Adoption Pay Period.                                                                                                    |           |      |          |
|                              | This should be included in the "Details of th<br>joint adopter of the child" section of the<br>Additional Paternity Pay - becoming an<br>adoptive parent form SC8 that your<br>employee will have given you. | e         |      |          |
| ASPPA Ended Work Date        | Enter the date when your employee will leav to take Additional Paternity leave.                                                                                                    | e         |      |          |
| ASPPA Returned to Work Date  | Enter the date when your employee returns to work after Additional Paternity Leave.                                                                                                    | 3         |      |          |
| ASPPA Started by death       | Enter "1" if the employee leaves work to sta<br>their Additional Paternity Pay Period<br>(APPP(A)) early, because of the death of the<br>co-adopter. Otherwise enter "0".                                    |           |      |          |
| Weeks Worked during APPPA    | Enter the number of part or full weeks your<br>employee has worked during his Additional<br>Paternity Pay Period that are not counted a<br>Keep In Touch (KIT) days.                                         |           |      |          |
|                              | If your employee works during APPP(A) and<br>it isn't counted as a KIT day, he loses<br>ASPP(A) entitlement for the weeks that he<br>works.                                                                  | Ł         |      |          |
| Job Title                    |                                                                                                    | Text      | 50   |          |
| Employment Type              | Enter one of the following:                                                                                                    | Text      |      |          |
|                              | Full time<br>Part time<br>Temporary<br>Contractor                                                                                                    |           |      |          |

## **Employee Mandatory Details Template**

To import data using this template, you must have a CSV file containing the information listed in the table below in the order shown.

| Description | Notes                                                           | Data Type | Size | Required |
|-------------|-----------------------------------------------------------------|-----------|------|----------|
| Title       | Must be Mr, Mrs, Miss, Ms, Dr, Prof, Sir, The Rev., The<br>Hon. | Text      |      | Yes      |
| Forename    |                                                                 | Text      | 50   | Yes      |
| Surname     |                                                                 | Text      | 50   | Yes      |

| Description       | Notes                                                                                                    | Data Type | Size | Required |
|-------------------|----------------------------------------------------------------------------------------------------|-----------|------|----------|
| Gender            | Must be either F or M.                                                                                                    | Text      |      | Yes      |
|                   | F = Female<br>M = Male.                                                                                                    |           |      |          |
| Marital Status    | Enter the marital status of the employee from the following list of program defaults:                                       | Text      |      | Yes      |
|                   | Single<br>Married<br>Divorced<br>Widowed<br>Civil Partnership<br>Other                                                      |           |      |          |
| Date of Birth     | The date should be entered in the format DD/MM/Y $\!\!\!\!\!\!\!\!\!\!\!\!\!\!\!\!\!\!\!\!\!\!\!\!\!\!\!\!\!\!\!\!\!\!\!\!$ | YYY. Text |      | Yes      |
| Work Start Date   | The date should be entered in the format DD/MM/Y $$                                                                         | YYY. Text |      | Yes      |
| NI Number         | 2 letters, 6 numbers followed by a single letter.                                                                           | Text      |      | Yes      |
| NI Category       | Enter one of the following:                                                                                                 | Text      |      | Yes      |
|                   | A, B, C, D, E, F, G, J, L, S, X                                                                                             |           |      |          |
| Tax Code          |                                                                                                    | Text      |      | Yes      |
| Payment Frequency | Must be one of the following:                                                                                               | Text      |      | Yes      |
|                   | Weekly<br>Fortnightly<br>Four Weekly<br>Monthly                                                                             |           |      |          |

#### **Employee Payment Hours and Rates Template**

To import data using this template, you must have a CSV file containing the information listed in the table below in the order shown.

| Description        | Notes                                                                            | Data Type | Size | Required |
|--------------------|----------------------------------------------------------------------------------|-----------|------|----------|
| Employee Reference | This is the reference number of the employee whose information you are updating. | Text      |      | Yes      |
|                    | Your can find it on the Sage Payroll desktop, or in their Employee Record.       |           |      |          |
| Payment Reference  | This is the reference number of the payment you want to update.                  | o Text    |      | Yes      |
|                    | The Payment must be assigned to the employee.                                    |           |      |          |
| Hours              |                                                                                  | Text      |      |          |
| Rate               |                                                                                  | Text      |      |          |

Note: Global and Fixed payments will not import. You can only import hours and rates for Variable payment types.

#### Creating a CSV template from the timesheet entry information

If you are using Sage 50 Payroll 2008 and above you can create a CSV template from the payment and deduction information recorded in your software using the TimeSheet Entry option. You can use this template in the future to import payments and deductions into your software. To find out more, refer to the help topic **Quick entry for payments and deductions**, in your online help system.

#### **Employee Deductions Hours and Rates Template**

To import data using this template, you must have a CSV file containing the information listed in the table below in the order shown.

| Description         | Notes                                                                                  | Data Type | Size | Required |
|---------------------|----------------------------------------------------------------------------------------|-----------|------|----------|
| Employee Reference  | This is the reference number of the<br>employee whose information you are<br>updating. | Text<br>e |      | Yes      |
|                     | Your can find it on the Sage Payroll desktop, or in their Employee Record.             |           |      |          |
| Deduction Reference | This is the reference number of the deduction you want to update.                      | Text      |      | Yes      |
|                     | The deduction must be assigned to the employee.                                        |           |      |          |
| Hours               |                                                                                        | Text      |      |          |
| Rate                |                                                                                        | Text      |      |          |

#### Employee Year to Date (YTD) Values Template

To import data using this template, you must have a CSV file containing all the information listed in the table below in the order shown.

| Description         | Notes                                                                                                | Data Type | Size | Required                                        |
|---------------------|----------------------------------------------------------------------------------------------------|-----------|------|-------------------------------------------------|
| Employee Reference  | This is the reference number of the employee whose information you are updating.                     | Integer   | 6    | Only if you are<br>updating<br>existing details |
|                     | Your can find it on the Sage 50 Payroll desktop, or in their Employee Record.                        |           |      |                                                 |
| P45 Gross Pay       | Must be greater than or equal to P45 Tax figure.                                                     | Numeric   |      |                                                 |
| P45 Tax Paid        | Must be less than P45 Gross                                                                          | Numeric   |      |                                                 |
| Total Gross Pay     | Must be greater than or equal to Total Tax<br>To Date, Tax Gross To Date. Must include<br>P45 value. | Numeric   |      |                                                 |
| Gross Pay for NIC   | Must be greater than or equal to Total Gross to date                                                 | s Numeric |      |                                                 |
| Gross Pay for Tax   | Must be greater than or equal to zero                                                                | Numeric   |      |                                                 |
| Total Tax TD        |                                                                                                    | Numeric   |      |                                                 |
| Ers NIC TD          | Must be less than or equal to<br>LEL + ET + UEL NIC Earnings                                         | Numeric   |      |                                                 |
| Ees NIC TD          | Must be less than or equal to<br>LEL + ET + UEL NIC Earnings                                         | Numeric   |      |                                                 |
| SSP Paid TD         |                                                                                                    | Numeric   |      |                                                 |
| SSP Weeks Paid      |                                                                                                    | Numeric   |      |                                                 |
| SMP Paid TD         |                                                                                                    | Numeric   |      |                                                 |
| SMP Recovered TD    |                                                                                                    | Numeric   |      |                                                 |
| SMP NIC Comp Rec    | The total amount of National Insurance compensation applicable to SMP for the employee.              | Numeric   |      |                                                 |
| SMP Weeks           | This is a whole number as SMP is a weekly<br>payment for a full week's absence only.                 | Numeric   |      |                                                 |
| SAP Paid TD         |                                                                                                    | Numeric   |      |                                                 |
| SAP Recovered TD    |                                                                                                    | Numeric   |      |                                                 |
| SAP NIC Comp Rec TD | The total amount of National Insurance compensation applicable to SAP for the employee.              | Numeric   |      |                                                 |

| Description                       | Notes                                                                                                    | Data Type            | Size           | Required     |
|-----------------------------------|----------------------------------------------------------------------------------------------------|----------------------|----------------|--------------|
| AP Weeks                          |                                                                                                    | Numeric              |                |              |
| PP Paid TD                        |                                                                                                    | Numeric              |                |              |
| PP Recovered TD                   |                                                                                                    | Numeric              |                |              |
| SPP NIC Comp Rec                  | The total amount of National Insurance compensation applicable to SPP for the employee.                                                       | Numeric              |                |              |
| PP Weeks                          |                                                                                                    | Numeric              |                |              |
| lease note: Figures for SPP(A) Pa | id to Date and SPP(A) Recovered to Date show                                                                                                  | uld be entered in co | orresponding S | SPP columns. |
| PPA Weeks                         |                                                                                                    | Numeric              |                |              |
| SPP Paid TD                       | Optional:                                                                                                    | Numeric              |                |              |
|                                   | Enter the combined total value of Additional<br>SPP and Additional SPP(A) paid to the<br>employee in the current tax year.                    | al                   |                |              |
| SPP Recovered TD                  | Optional:                                                                                                    | Numeric              |                |              |
|                                   | Enter the total combined amount of<br>Additional SPP and Additional SPP(A)<br>recovered to date.                                              |                      |                |              |
|                                   | This is the amount that has been reclaimed by you from the Government.                                                                        | d                    |                |              |
| ASPP NIC Comp Rec                 | Enter the total combined amount of Nation<br>Insurance compensation applicable to<br>Additional SPP and Additional SPP(A) for th<br>employee. |                      |                |              |
| SPP Weeks                         | Optional:                                                                                                    | Numeric              |                |              |
|                                   | Enter the total number of weeks paid for<br>Additional SPP - don't include weeks paid<br>for Additional SPP(A) in this total.                 |                      |                |              |
| SPPA Weeks                        | Optional:                                                                                                    | Numeric              |                |              |
|                                   | Enter the total number of weeks paid for<br>Additional SPP(A) - don't include weeks pa<br>for Additional SPP in this total.                   | iid                  |                |              |
| e Pension TD                      |                                                                                                    | Numeric              |                |              |
| r Pension TD                      |                                                                                                    | Numeric              |                |              |
| dvance Pay TD                     |                                                                                                    | Numeric              |                |              |
| let Pay TD                        |                                                                                                    | Numeric              |                |              |
| ash Rnding BF                     |                                                                                                    | Numeric              |                |              |
| Class 1A Cars                     |                                                                                                    | Numeric              |                |              |
| Class 1A Fuel                     |                                                                                                    | Numeric              |                |              |
| Pen AVC TD                        | The amount of Additional Voluntary<br>Contributions paid.                                                                                     | Numeric              |                |              |
| ensionable TD                     | The pensionable gross pay.                                                                                                    | Numeric              |                |              |
| mployer Rebate                    | The amount of Employer NI rebate.                                                                                                    | Numeric              |                |              |
| mployee Rebate                    | The amount of Employee NI rebate.                                                                                                    | Numeric              |                |              |
| IIC to LEL                        |                                                                                                    | Numeric              |                |              |
| IC to PT                          |                                                                                                    | Numeric              |                |              |
| IIC to UAP                        |                                                                                                    | Numeric              |                |              |
| IIC to UEL                        |                                                                                                    |                      |                |              |
| Student Loan TD                   | The total Student Loan repayments made by the employee.                                                                                       | by Numeric           |                |              |
| ax Refund Withheld                | The amount of tax refund withheld in the current tax year.                                                                                    | Numeric              |                |              |
| ax Refund Withheld Previously     | The amount of tax refund withheld in the previous tax year.                                                                                   | Numeric              |                |              |

| Description     | Notes                                                 | Data Type | Size | Required |
|-----------------|-------------------------------------------------------|-----------|------|----------|
| Holiday Fund TD | The amount of holiday fund available to the employee. | Numeric   |      |          |
| Loan TD         | The total Loan repayments made to date.               | Numeric   |      |          |

# Employee Tax and NIC YTD Values Template

| Description                     | Notes                                                                                                 | Data Type | Size | Required                                  |
|---------------------------------|----------------------------------------------------------------------------------------------------|-----------|------|-------------------------------------------|
| Employee Reference              | This is the reference number of the employee whose information you are updating.                      | Integer   | 6    | Only if you are updating existing details |
|                                 | Your can find it on the Sage 50<br>Payroll desktop, or in their Employee<br>Record.                   |           |      |                                           |
| P45 Gross Pay                   | Must be greater<br>than or equal to P45 Tax figure.                                                   | Numeric   |      |                                           |
| P45 Tax Paid                    | Must be less<br>than P45 Gross figure                                                                 | Numeric   |      |                                           |
| Total Gross Pay                 | Must be greater than or equal to<br>Total Tax To Date, Tax Gross To<br>Date. Must include P45 value.  | Numeric   |      |                                           |
| Gross Pay for NIC               | Must be greater than or equal to Total Gross to date.                                                 | Numeric   |      |                                           |
| Gross Pay for Tax               | Must be greater than or equal to zero.                                                                | Numeric   |      |                                           |
| Total Tax TD                    |                                                                                                    | Numeric   |      |                                           |
| Ers NIC TD                      | Must be less than or equal to LEL +<br>ET + UEL NIC Earnings.                                         |           |      |                                           |
| Ees NIC TD                      | Must be less than or equal to LEL +<br>ET + UEL NIC Earnings.                                         | Numeric   |      |                                           |
| Employer Rebate                 | The amount of Employer NI rebate.                                                                     | Numeric   |      |                                           |
| Employee Rebate                 | The amount of Employee NI rebate.                                                                     | Numeric   |      |                                           |
| NIC to LEL                      |                                                                                                    | Numeric   |      |                                           |
| NIC to PT                       |                                                                                                    | Numeric   |      |                                           |
| NIC to UAP                      |                                                                                                    | Numeric   |      |                                           |
| NIC to UEL                      |                                                                                                    |           |      |                                           |
| Tax Refund Withheld             | The amount of tax refund withheld in the current tax year.                                            | Numeric   |      |                                           |
| Tax Refunds Withheld Previously | The amount of tax refund withheld in the previous tax year.                                           | Numeric   |      |                                           |
| Class1A Cars                    | The value of the car charges for the employer's Class 1A NI contributions for the previous tax year.  |           |      |                                           |
| Class1A Fuel                    | The value of the fuel charges for the employer's Class 1A NI contributions for the previous tax year. |           |      |                                           |

## Employee Statutory Payments YTD Values Template

| Description        | Notes                                                                                | Data Type | Size | Required                                        |
|--------------------|--------------------------------------------------------------------------------------|-----------|------|-------------------------------------------------|
| Employee Reference | This is the reference number of the<br>employee whose information you a<br>updating. | 0         | 6    | Only if you are<br>updating existing<br>details |
|                    | Your can find it on the Sage 50<br>Payroll desktop, or in their Employe<br>Record.   | e         |      |                                                 |

| Description       | Notes                                                                                                    | Data Type | Size | Required |
|-------------------|----------------------------------------------------------------------------------------------------|-----------|------|----------|
| SSP Paid TD       |                                                                                                    | Numeric   |      |          |
| SSP Weeks Paid    |                                                                                                    | Numeric   |      |          |
| SMP Paid TD       |                                                                                                    | Numeric   |      |          |
| SMP Recovered TD  |                                                                                                    | Numeric   |      |          |
| SMP NIC Comp Rec  | The total amount of National<br>Insurance compensation applicable<br>to SMP for the employee.                                                    | Numeric   |      |          |
| SMP Weeks         |                                                                                                    | Numeric   |      |          |
| SAP Paid TD       |                                                                                                    | Numeric   |      |          |
| SAP Recovered TD  |                                                                                                    | Numeric   |      |          |
| SAP NIC Comp Rec  | The total amount of National<br>Insurance compensation applicable<br>to SAP for the employee.                                                    | Numeric   |      |          |
| SAP Weeks         |                                                                                                    | Numeric   |      |          |
| SPP Paid TD       |                                                                                                    | Numeric   |      |          |
| SPP Recovered TD  |                                                                                                    | Numeric   |      |          |
| SPP NIC Comp Rec  | The total amount of National<br>Insurance compensation applicable<br>to SPP for the employee.                                                    | Numeric   |      |          |
| SPP Weeks         |                                                                                                    | Numeric   |      |          |
| SPPA Weeks        |                                                                                                    | Numeric   |      |          |
| ASPP Paid TD      | Optional:                                                                                                    | Numeric   |      |          |
|                   | Enter the combined total value of<br>Additional SPP and Additional SPP(A<br>paid to the employee in the current<br>tax year.                     | )         |      |          |
| ASPP Recovered TD | Optional:                                                                                                    | Numeric   |      |          |
|                   | Enter the total combined amount of<br>Additional SPP and Additional SPP(A<br>recovered to date.                                                  | )         |      |          |
|                   | This is the amount that has been reclaimed by you from the Government.                                                                           |           |      |          |
| ASPP NIC Comp Rec | Enter the total combined amount of<br>National Insurance compensation<br>applicable to Additional SPP and<br>Additional SPP(A) for the employee. | Numeric   |      |          |
| ASPP Weeks        | Optional:                                                                                                    | Numeric   |      |          |
|                   | Enter the total number of weeks paic<br>for Additional SPP - don't include<br>weeks paid for Additional SPP(A) in<br>this total.                 | I         |      |          |
| ASPPA Weeks       | Optional:                                                                                                    | Numeric   |      |          |
|                   | Enter the total number of weeks paic<br>for Additional SPP(A) - don't include<br>weeks paid for Additional SPP in this<br>total.                 |           |      |          |

## Employee Address Details Template

| Description        | Notes                                                                                                    | Data Type | Size | Required                 |
|--------------------|----------------------------------------------------------------------------------------------------|-----------|------|--------------------------|
| Employee Reference | This is the reference number of the employee Integer<br>whose information you are updating.<br>Your can find it on the Sage 50 Payroll<br>desktop, or in their Employee Record. |           | 6    | Only if you are updating |
|                    |                                                                                                    |           |      | existing details         |
| Address 1          |                                                                                                    | Text      | 30   |                          |
| Address 2          |                                                                                                    | Text      | 30   |                          |
| Address 3          |                                                                                                    | Text      | 30   |                          |
| Address 4          |                                                                                                    | Text      | 30   |                          |
| Address 5          |                                                                                                    | Text      | 30   |                          |
| Post Code          |                                                                                                    | Text      | 8    |                          |
| Telephone Number   |                                                                                                    | Text      | 30   |                          |

## Employee Bank Details Template

| Description         | Notes                                                                            | Data Type | Size | Required                                        |
|---------------------|----------------------------------------------------------------------------------|-----------|------|-------------------------------------------------|
| Employee Reference  | This is the reference number of the employee whose information you are updating. | Integer   | 6    | Only if you are<br>updating<br>existing details |
|                     | Your can find it on the Sage 50 Payroll desktop, or in their Employee Record.    |           |      |                                                 |
| Sort Code           | Must be nn-nn-nn                                                                 | Text      |      |                                                 |
|                     | Example: 11-22-33                                                                |           |      |                                                 |
| Bank Account Number |                                                                                  | Text      |      |                                                 |
| Bank Account Name   |                                                                                  | Text      |      |                                                 |
| Bank Account Type   |                                                                                  | Text      |      |                                                 |
| Building Soc Number | The Building Society Account number.                                             | Text      |      |                                                 |
| BACS Reference      |                                                                                  | Text      |      |                                                 |
| Bank Name           | The name of the bank where the account is held.                                  | Text      |      |                                                 |
| Bank Address 1      |                                                                                  | Text      | 30   |                                                 |
| Bank Address 2      |                                                                                  | Text      | 30   |                                                 |
| Bank Address 3      |                                                                                  | Text      | 30   |                                                 |
| Bank Address 4      |                                                                                  | Text      | 30   |                                                 |
| Bank Address 5      |                                                                                  | Text      | 30   |                                                 |
| Bank Post Code      |                                                                                  | Text      | 8    |                                                 |
| Bank Telephone      |                                                                                  | Text      |      |                                                 |
| Bank Fax            |                                                                                  | Text      |      |                                                 |

## **Company Departments Template**

| Description | Notes                  | Data Type | Size | Required                                    |
|-------------|------------------------|-----------|------|---------------------------------------------|
| Reference   | The department number. | Text      | 3    | Yes                                         |
| Name        | The department name.   | Text      | 30   | Yes                                         |
|             |                        |           |      | If you are<br>creating a new<br>department. |

## **Company Cost Centres Template**

| Description | Notes                   | Data Type | Size | Required                                    |
|-------------|-------------------------|-----------|------|---------------------------------------------|
| Reference   | The cost centre number. | Text      | 3    | Yes                                         |
| Name        | The cost centre name.   | Text      | 30   | Yes                                         |
|             |                         |           |      | If you are<br>creating a new<br>department. |

## **Company Payment Details Template**

| Description                 | Notes                                                                                                    | Data Type    | Size | Required                                                 |
|-----------------------------|----------------------------------------------------------------------------------------------------|--------------|------|----------------------------------------------------------|
| Reference                   | If creating a new payment leave this blank.                                                                                                    | Text         |      | Yes                                                      |
|                             | Sage 50 Payroll generates the next available reference number.                                                                                                    |              |      | lf you are<br>updating an<br>existing payment,           |
|                             |                                                                                                    |              |      | Leave this blank if<br>you're creating a<br>new payment. |
| Status                      | If creating a new payment, you must enter one of the following:                                                                                                    | Integer      |      | If you are creating<br>a new payment                     |
|                             | 0=Variable<br>1=Fixed<br>2=Global<br>3=Factor                                                                                                    |              |      |                                                          |
|                             | If you are updating an existing payment, you can amend the status or leave this blank.                                                                                                    |              |      |                                                          |
| Description                 | The name of the payment.                                                                                                    | Text         |      | Yes                                                      |
| HoursNo                     | Enter the default number of hours for the payment.                                                                                                    | Text         |      |                                                          |
| Rate of Pay                 | Enter a default rate/amount for the payment.                                                                                                    | Text         |      |                                                          |
| Base Payment                | If you are creating a Factor pay element then<br>enter the reference of the base pay element. I<br>this is left blank then a standard pay element<br>will be created.                                      | f            |      |                                                          |
| Multiplier Method           | When creating a Factor pay element use one<br>of the following factors:                                                                                                    | 3            |      |                                                          |
|                             | Times base payment rate<br>Percent of base payment rate                                                                                                    |              |      |                                                          |
| Include in Timesheet Entry  | Enter "1" to include this payment type when viewing the batch timesheet entry screen. Enter "0" if you do not want to include it.                                                                          |              |      |                                                          |
| Include for Holiday Accrual | Enter "1" if you want to include this payment<br>when calculating holiday fund accrual. Enter<br>"0" if you do not want to include this payment<br>type.                                                   | -            |      |                                                          |
| Auto Advance                | Enter "1" if you want to use the Hours and<br>Rate default values from the employee's<br>record when you advance holiday pay. Enter<br>"0" if you do not want to use the Hours and<br>Rate default values. | Integer      |      |                                                          |
| Include for Weekly Averages | Enter "1" if you want to include this payment<br>when calculating holiday pay using a 12 or 13<br>weekly average. Enter "0" if you do not want<br>to include this payment when calculating<br>holiday pay. |              |      |                                                          |
| PAYE                        | Enter "1" if you want this payment to be<br>subject to PAYE. Enter "0" if you do want this<br>value payment to be subject to PAYE.                                                                         | Integer<br>S |      |                                                          |

| Description        | Notes                                                                                                    | Data Type    | Size | Required |
|--------------------|----------------------------------------------------------------------------------------------------|--------------|------|----------|
| National Insurance | Enter "1" if you want this payment to be<br>subject to NI. Enter "0" if you do want this<br>payment to be subject to NI.                                      | Integer      |      |          |
| Pension Main       | Enter "1" if you want to take pension<br>contributions from this payment. Enter "0" if<br>you do not want to take pension contributions<br>from this payment. | Integer      |      |          |
| Pension AVC        | Enter "1" if you want to take pension AVCs<br>from this payment. Enter "0" if you do not<br>want to take pension AVCs from this<br>payment.                   | Integer      |      |          |
| CCAEO              | Enter "1" if you want this payment to be<br>subject to CCAEO deductions. Enter "0" if<br>you do not want this payment to be subject to<br>CCAEO deductions.   | Integer      |      |          |
| CTAEO              | Enter "1" if you want this payment to be<br>subject to CTAEO deductions. Enter "0" if you<br>do not want this payment to be subject to<br>CTAEO deductions.   | Integer<br>I |      |          |
| Other AEOs         | Enter "1" if you want this payment to be<br>subject to other AEO's. Enter "0" if you do not<br>want this payment to be subject to other<br>AEO's.             | Integer<br>t |      |          |

### **Company Net Payment Details Template**

| Description           | Notes                                                                                                    | Data Type | Size | Required                                                                              |
|-----------------------|----------------------------------------------------------------------------------------------------|-----------|------|---------------------------------------------------------------------------------------|
| Reference             | If creating a new payment leave this blank.                                                                                                    |           |      | Yes                                                                                   |
|                       | Sage 50 Payroll generates the next available reference number.                                                                                                    | )         |      | If you are updating an existing<br>net payment enter the correct<br>reference number. |
| Status                | If creating a new net payment, you must                                                                                                    | Integer   |      | Yes                                                                                   |
|                       | enter one of the following:                                                                                                    |           |      | If you are creating a new net                                                         |
|                       | 0= Variable<br>1=Fixed<br>2=Global<br>3=Factor                                                                                                    |           |      | payment                                                                               |
|                       | If you are updating an existing net payment<br>you can amend the status or leave this<br>blank.                                                                       |           |      |                                                                                       |
| Description           | The name of the net payment.                                                                                                    | Text      |      | Yes                                                                                   |
| Adjust for Tax and NI | If you want to set up a net payment that is                                                                                                    |           |      | Yes                                                                                   |
|                       | net of tax, enter "0". If you want to set up a payment that is net of tax and NI, enter "1"                                                                           |           |      | If you are updating an existing<br>net payment enter the correct<br>reference number. |
| HoursNo               | Enter the default number of hours for the ne payment.                                                                                                    | tText     |      |                                                                                       |
| Rate of Pay           | Enter a default rate/amount for the net payment.                                                                                                    | Text      |      |                                                                                       |
| Base Payment          | If you are creating a Factor pay element ther<br>enter the reference of the base pay element<br>If this is left blank then a standard pay<br>element will be created. |           |      |                                                                                       |
| Multiplier Method     | When creating a Factor pay element use one of the following factors:                                                                                                  | )         |      |                                                                                       |
|                       | Times base payment rate<br>Percent of base payment rate                                                                                                    |           |      |                                                                                       |

| Description                 | Notes                                                                                                    | Data Type | Size | Required |
|-----------------------------|----------------------------------------------------------------------------------------------------|-----------|------|----------|
| Include in Timesheet Entry  | Enter "1" to include this payment type when viewing the batch timesheet entry screen. Enter "0" if you do not want to include it.                                                                                    |           |      |          |
| Include for Holiday Accrual | Enter "1" if you want to include this net<br>payment when calculating holiday fund<br>accrual. Enter "0" if you do not want to<br>include this net payment type.                                                     | Integer   |      |          |
| Auto Advance                | Enter "1" if you want to use the Hours and<br>Rate default values from the employee's<br>record when you advance holiday pay. Enter<br>"0" if you do not want to use the Hours and<br>Rate default values.           | Integer   |      |          |
| Include for Weekly Average  | s Enter "1" if you want to include this net<br>payment when calculating holiday pay using<br>a 12 or 13 weekly average. Enter "0" if you<br>do not want to include this net payment<br>when calculating holiday pay. | Integer   |      |          |
| Pension Main                | Enter "1" if you want to take pension<br>contributions from this net payment. Enter<br>"0" if you do not want to take pension<br>contributions from this net payment.                                                | Integer   |      |          |
| Pension AVC                 | Enter "1" if you want to take pension AVCs<br>from this net payment. Enter "0" if you do<br>not want to take pension AVCs from this net<br>payment.                                                                  | J.        |      |          |
| CCAEO                       | Enter "1" if you want this net payment to be<br>subject to CCAEO deductions. Enter "0" if<br>you do not want to this net payment to be<br>subject to CCAEO deductions.                                               | Integer   |      |          |
| CTAEO                       | Enter "1" if you want this net payment to be<br>subject to CTAEO deductions. Enter "0" if<br>you do not want this net payment to be<br>subject to CTAEO deductions.                                                  | Integer   |      |          |
| Other AEOs                  | Enter "1" if you want to include this net<br>payment to be subject to other AEO's. Enter<br>"0" if you do not want this net payment to be<br>subject to other AEO's.                                                 |           |      |          |

# Company Deduction Details Template

| Description | Notes                                                                                          | Data Type | Size | Required                                                                            |
|-------------|------------------------------------------------------------------------------------------------|-----------|------|-------------------------------------------------------------------------------------|
| Reference   | If creating a new deduction leave this blank                                                   | k. Text   |      | Yes                                                                                 |
|             | Sage 50 Payroll generates the next availab reference number.                                   | , ,       |      | If you are updating an existing<br>deduction enter the correct<br>reference number. |
| Status      | If creating a new deduction, you must ente                                                     | r Integer |      | Yes                                                                                 |
|             | one of the following:                                                                          |           |      | If you are creating a new                                                           |
|             | 0= Variable<br>1=Fixed<br>2=Global                                                             |           |      | deduction                                                                           |
|             | If you are updating an existing deduction,<br>you can amend the status or leave this<br>blank. |           |      |                                                                                     |
| Description | The name of the deduction.                                                                     | Text      |      | Yes                                                                                 |
| HoursNo     | Enter the default number of hours for the deduction.                                           | Text      |      |                                                                                     |
| Rate of Pay | Enter a default rate/amount for the deduction.                                                 | Text      |      |                                                                                     |

| Description                 | Notes                                                                                                    | Data Type | Size | Required |
|-----------------------------|----------------------------------------------------------------------------------------------------|-----------|------|----------|
| Include for Holiday Accrual | Enter "1" if you want to include this<br>deduction when calculating holiday fund<br>accrual. Enter "0" if you do not want to<br>include this deduction type.                                                     | Integer   |      |          |
| Auto Advance                | Enter "1" if you want to use the Hours and<br>Rate default values from the employee's<br>record when you advance holiday pay. Enter<br>"0" if you do not want to use the Hours and<br>Rate default values.       | Integer   |      |          |
| Include for Weekly Averages | s Enter "1" if you want to include this<br>deduction when calculating holiday pay<br>using a 12 or 13 weekly average. Enter "0" if<br>you do not want to include this deduction<br>when calculating holiday pay. | Integer   |      |          |
| Clear YTD at YE.            | To clear the balance of a deduction at the year end enter "1". If you do not want to clear the balance of a deduction at year end then enter "0".                                                                | Integer   |      |          |
| PAYE                        | Enter "1" if you want to deduct this value<br>before PAYE is calculated. Enter "0" if you<br>do not want to deduct this value before<br>PAYE is calculated.                                                      | Integer   |      |          |
| National Insurance          | Enter "1" if you want to deduct this value<br>before NI is calculated. Enter "0" if you do<br>not want to deduct this value before NI is<br>calculated.                                                          | Integer   |      |          |
| Pension Main                | Enter "1" if you want to deduct this value<br>before pension contributions are calculated.<br>Enter "0" if you do not want to deduct this<br>value before pension contributions are<br>calculated.               | Integer   |      |          |
| Pension AVC                 | Enter "1" if you want to deduct this value<br>before pension AVCs are calculated. Enter<br>"0" if you do not want to deduct this value<br>before pension AVCs are calculated.                                    | Integer   |      |          |
| CCAEO                       | Enter "1" if you want to include this<br>deduction before CCAEO is deducted. Enter<br>"0" if you do not want to include this<br>deduction before CCAEO is deducted.                                              | Integer   |      |          |
| CTAEO                       | Enter "1" if you want to include this<br>deduction before CTAEO is deducted. Enter<br>"0" if you do not want to include this<br>deduction before CTAEO is deducted.                                              | Integer   |      |          |
| Other AEOs                  | Enter "1" if you want to include this<br>deduction before other AEO's are deducted.<br>Enter "0" if you do not want to include this<br>deduction before other AEO's are deducted.                                |           |      |          |

| Description               | Notes                                                                                                    | Data Type | Size | Required                            |
|---------------------------|----------------------------------------------------------------------------------------------------|-----------|------|-------------------------------------|
| Reference                 | If you are adding or editing an existing<br>pension scheme, enter a number to identify<br>the scheme.                                | Text      |      | Yes                                 |
| Description               | The name of the pension scheme.                                                                                                    | Text      | 30   | Yes                                 |
|                           |                                                                                                    |           |      | If you are creating a new scheme    |
| Pension Type              | Enter either:                                                                                                    | Integer   |      | Yes                                 |
|                           | 0= Other<br>1= COMP<br>2= COSR<br>3= CISR<br>4= COMB<br>5= GPP<br>6= PPP<br>7= Stakeholder                                           |           |      |                                     |
| SCON                      | If you are running a contracted-out,<br>occupational pension scheme, enter your<br>Scheme Contracted Out Number here. Note:          | Text      |      | Yes<br>If the pension if COSR, COMP |
|                           | You do not need to enter the first alpha character, 'S' of the SCON number.                                                          |           |      | or COMB                             |
| Min Employment Period     | The minimum number of months an<br>employee must work before becoming<br>eligible to join the pension scheme.                        | Text      |      |                                     |
| Admin Name                | The name of the pension administrator.                                                                                               | Text      |      |                                     |
| Admin E-Mail              | The email address of the pension administrator.                                                                                      | Text      |      |                                     |
| Admin Tel No.             | The telephone number of the pension administrator.                                                                                   | Text      |      |                                     |
| EE Cont. Details          | Choose Percentage or Fixed Amount from the drop-down list.                                                                           |           |      |                                     |
|                           | Please Note: If left blank it will default to<br>"Fixed Amount".                                                                     |           |      |                                     |
| EE Pension Value          | Enter the Amount or the Percentage payable by the employee.                                                                          | Text      |      |                                     |
| EE Apply to Details       | If you have chosen a percentage employee contribution, enter one of the following.                                                   | Integer   |      |                                     |
|                           | 0= Apply to all Pensionable Earnings.                                                                                                |           |      |                                     |
|                           | 1= Restrict to Statutory NI Upper/Lower<br>Bands.                                                                                    |           |      |                                     |
|                           | 2= Restrict to Specific Upper/Lower Bands.                                                                                           |           |      |                                     |
|                           | Please Note: If left blank will default to "Apply to All Pensionable Earnings".                                                      | ,         |      |                                     |
| EE Lower Band Restriction | Only enter a value here if you have entered<br>"2" in EE Cont. Applied field. This is the<br>lower earnings limit you want to apply. |           |      |                                     |
|                           | If you have entered "2" in EE Cont. Applied field but leave this field blank it will default to the LEL limit.                       |           |      |                                     |
| EE Upper Band Restriction | Only enter a value here if you have entered<br>"2" in EE Cont. Applied field. This is the<br>upper earnings limit you want to apply. |           |      |                                     |
|                           | If you have entered "2" in EE Cont. Applied field but leave this field blank it will default to the UEL limit.                       |           |      |                                     |

### **Company Pension Schemes Template**

| Description          | Notes                                                                                                    | Data Type | Size | Required |
|----------------------|----------------------------------------------------------------------------------------------------|-----------|------|----------|
| EE Min Cont.         | If the Pension scheme has a minimum contribution per pay period, enter the amount here.                                                                                                    |           |      |          |
| EE Max Cont.         | If the Pension scheme has a maximum<br>contribution per pay period, enter the<br>amount here.                                                                                                    |           |      |          |
| EE Calc Min Rebate   | Enter "1" to calculate the NI contracted out<br>rebate, better known as the minimum<br>contribution to a contracted out pension<br>scheme or "0" if you do not want to calculate<br>the NI contracted out rebate. | C         |      |          |
| EE Inc. Rebate Amnt. | Enter "1" to total the percentage and<br>minimum rebate values or "0" if you do not<br>want to total the percentage and minimum<br>rebate values.                                                                 | Integer   |      |          |
|                      | If you choose not to total the percentage and<br>minimum rebate values the program will use<br>the greater of the two values calculated.                                                                          |           |      |          |
| EE SSP Payments      | Enter "1" to include any SSP payments in the total pensionable pay or "0" if you do not want include SSP payments in the total pensionable pay.                                                                   | Integer   |      |          |
| EE SMP Payments      | Enter "1" to include any SMP payments in<br>the total pensionable pay or "0" if you do not<br>want include SMP payments in the total<br>pensionable pay.                                                          | Integer   |      |          |
| EE SAP Payments      | Enter "1" to include any SAP payments in the<br>total pensionable pay or "0" if you do not<br>want include SAP payments in the total<br>pensionable pay.                                                          | Integer   |      |          |
| EE SPP Payments      | Enter "1" to include any SPP payments in the total pensionable pay or "0" if you do not want include SPP payments in the total pensionable pay.                                                                   | Integer   |      |          |
| EE Deduct before Tax | If your employee's contributions are subject to tax relief, enter "1".                                                                                                    | Integer   |      |          |
|                      | If it is a personal or group personal pension<br>scheme, the net contribution is deducted<br>from your employee's net pay. In such<br>cases, enter "0".                                                           |           |      |          |
| ER Cont. Details     | Choose Percentage or Fixed Amount from the drop-down list.                                                                                                    |           |      |          |
|                      | Please Note: If left Blank it will default to "Fixed Amount".                                                                                                    |           |      |          |
| ER Apply to Details  | If you chose "Percentage" Employer<br>Contributions, enter one of the following.                                                                                                    | Integer   |      |          |
|                      | 0= Apply to all Pensionable Earnings                                                                                                    |           |      |          |
|                      | 1= Restrict to Statutory NI Upper/Lower<br>Bands.                                                                                                    |           |      |          |
|                      | 2= Restrict to Specific Upper/Lower Bands.                                                                                                    |           |      |          |
|                      | Please Note: If left Blank will default to "Apply to All Pensionable Earnings                                                                                                    |           |      |          |
| ER Pension Value     | Enter the amount or percentage payable by the employer.                                                                                                    |           |      |          |

| Description               | Notes                                                                                                    | Data Type    | Size | Required |  |
|---------------------------|----------------------------------------------------------------------------------------------------|--------------|------|----------|--|
| ER Lower Band Restriction | Only enter a value here if you have entered<br>"2" in ER Cont. Applied field. This is the<br>lower earnings limit you want to apply.                                                                              | -            |      |          |  |
|                           | If you have entered "2" in ER Cont. Applied field but leave this field blank it will default to the LEL limit.                                                                                                    | )            |      |          |  |
| ER Upper Band Restriction | Only enter a value here if you have entered<br>"2" in ER Cont. Applied field. This is the<br>upper earnings limit you want to apply.                                                                              |              |      |          |  |
|                           | If you have entered "2" in ER Cont. Applied field but leave this field blank it will default to the UEL limit.                                                                                                    | )            |      |          |  |
| ER Min Cont.              | If the Pension scheme has a minimum contribution per pay period, enter the amount here.                                                                                                    |              |      |          |  |
| ER Max Cont.              | If the Pension scheme has a maximum contribution per pay period, enter the amount here.                                                                                                    |              |      |          |  |
| ER Calc Min Rebate        | Enter "1" to calculate the NI contracted out<br>rebate, better known as the minimum<br>contribution to a contracted out pension<br>scheme or "0" if you do not want to calculate<br>the NI contracted out rebate. | 5            |      |          |  |
| ER Inc Rebate Amnt        | Enter "1" to total the percentage and<br>minimum rebate values or "0" if you do not<br>want to total the percentage and minimum<br>rebate values.                                                                 | Integer      |      |          |  |
|                           | If you choose not to total the percentage and<br>minimum rebate values the program will use<br>the greater of the two values calculated.                                                                          |              |      |          |  |
| ER SSP Payments           | Enter "1" to include any SSP payments in the total pensionable pay or "0" if you do not want include SSP payments in the total pensionable pay.                                                                   | e Integer    |      |          |  |
| ER SMP Payments           | Enter "1" to include any SMP payments in<br>the total pensionable pay or "0" if you do no<br>want include SMP payments in the total<br>pensionable pay.                                                           | Integer<br>t |      |          |  |
| ER SAP Payments           | Enter "1" to include any SAP payments in the total pensionable pay or "0" if you do not want include SAP payments in the total pensionable pay.                                                                   | e Integer    |      |          |  |
| ER SPP Payments           | Enter "1" to include any SPP payments in the total pensionable pay or "0" if you do not want include SPP payments in the total pensionable pay.                                                                   | e Integer    |      |          |  |
| Provider Name             | The name of the pension provider.                                                                                                    | Text         |      |          |  |
| Provider Address 1        |                                                                                                    |              |      |          |  |
| Provider Address 2        |                                                                                                    |              |      |          |  |
| Provider Address 3        |                                                                                                    |              |      |          |  |
| Provider Address 4        |                                                                                                    |              |      |          |  |
| Provider Address 5        |                                                                                                    |              |      |          |  |
| Provider Post Code        |                                                                                                    |              |      |          |  |
| Provider Telephone Number | r                                                                                                    |              |      |          |  |
| Provider Fax              |                                                                                                    |              |      |          |  |
| Provider E-mail           |                                                                                                    |              |      |          |  |
| Provider Contact          | The contact name of the pension provider fo                                                                                                    | r            |      |          |  |
| -                         | this scheme.                                                                                                    |              |      |          |  |

| Description             | Notes                                                                                                    | Data Type | Size | Required |
|-------------------------|----------------------------------------------------------------------------------------------------|-----------|------|----------|
| Providers Ref           | Enter the pension providers company reference.                                                                                                    |           |      |          |
|                         | Note: You will need this to make electronic submissions.                                                                                                    |           |      |          |
| Provider Scheme Ref     | Enter the pension providers scheme reference.                                                                                                    |           |      |          |
|                         | Note: You will need this to make electronic submissions.                                                                                                    |           |      |          |
| Provider Sort Code      |                                                                                                    |           |      |          |
| Provider Account No     | You can only enter numbers (i.e. you can't enter spaces or special characters).                                                                                                   | Numeric   | 8    |          |
| Provider Bank Acct Type | Select bank account or building society from the drop-down list.                                                                                                    | ١         |      |          |
| Provider BSoc Roll No   |                                                                                                    |           |      |          |
| Provider Payment Method | From the drop-down list, select the paymen<br>method used by your company to pay the<br>pension provider. Select Cheque, Direct<br>Credit, Direct Debit, or Telegraphic Transfer. |           |      |          |

# Company Holiday Schemes Template

| Description              | Notes                                                                                                    | Data Type | Size | Required                      |
|--------------------------|----------------------------------------------------------------------------------------------------|-----------|------|-------------------------------|
| Scheme Number            | Enter the Holiday Scheme number you wan to create or amend.                                                                                   | t         |      | Yes                           |
| Scheme Name              | The name of the new Holiday Scheme, or                                                                                                    |           |      | Yes                           |
|                          | the new name for an existing scheme, otherwise leave this blank.                                                                              |           |      | Only if creating a new scheme |
| Scheme Type              | Is the scheme entitlement calculated? Enter                                                                                                   |           |      |                               |
|                          | Specified, or<br>Calculated                                                                                                    |           |      |                               |
| Average Weeks            | For calculated schemes this is the number of<br>weeks before the date you've specified to<br>use to work out the average time worked.         | f         |      |                               |
| Weeks Prior to           | What is the starting point for your average time worked calculation?                                                                          |           |      |                               |
|                          | If you're using a number of weeks before the<br>holiday year enter 0. If you're using a numbe<br>of weeks before the holiday period, enter 1. | r         |      |                               |
| Scheme Start Date Type   | When does the holiday scheme start? Enter                                                                                                    |           |      |                               |
|                          | Company Holiday Year, or                                                                                                    |           |      |                               |
|                          | Employee Start Date                                                                                                    |           |      |                               |
| Max Entitlement          | The maximum number of days, weeks or hours entitlement.                                                                                       |           |      |                               |
| Entitlement Type         | Enter:                                                                                                    | Integer   |      |                               |
|                          | 0 for Weeks.<br>1 for Days<br>2 for hours                                                                                                    |           |      |                               |
| Min. Employment (Months) | The minimum number of months<br>employment required before holiday begins<br>to accrue.                                                       |           |      |                               |
| Accrue Holiday Basis     | Enter:                                                                                                    | Integer   |      |                               |
|                          | 0 for Calendar Monthly<br>1 for Daily<br>2 for Hourly.                                                                                        |           |      |                               |

| Description                           | Notes                                                                                                    | Data Type | Size | Required |
|---------------------------------------|----------------------------------------------------------------------------------------------------|-----------|------|----------|
| Entitlement Warning                   | Enter "1" if you want Sage Payroll to display<br>a warning if any of your employees exceed<br>their holiday entitlement. Enter "0" if you do<br>not want a warning message to be<br>displayed.     | Integer   |      |          |
| Include National Holidays             | Enter "1" to include national holidays in the schemes holiday entitlement. If you do not, enter "0".                                                                                               | Integer   |      |          |
| Allow Days BF Previous Year           | If you allow employees to carry over any holidays from the previous holiday year, enter "1". If you do not then enter "0".                                                                         | Integer   |      |          |
| Allow Days Advanced<br>from Next Year | If you allow employees to take holiday from<br>next year's entitlement enter "1". If not then<br>enter "0".                                                                                        | -         |      |          |
| Include Starting Pay Month            | If a new starter begins part way through the current pay period, enter "1" to accrue holiday for the month.                                                                                        | Integer   |      |          |
| Include Current Pay Month             | Enter "1" if you process an employee's payroll part way through a month and want to accrue holiday for the month.                                                                                  | Integer   |      |          |
| Accrue Fund As                        | Enter one of the following:                                                                                                    | Integer   |      |          |
|                                       | <ul> <li>0 = None (no accrual scheme is used).</li> <li>1 = A percentage of Gross.</li> <li>2 = A percentage of Holidayable Gross</li> <li>3 = An Amount</li> </ul>                                |           |      |          |
| Holiday Fund Value                    | If you entered 1,2, or 3 in Accrue Holiday<br>Fund As, enter an amount or a percentage<br>value here.                                                                                              |           |      |          |
| Include Holiday Pay for<br>Accrual    | If you entered 1,2, or 3 in Accrue Holiday<br>Fund As, and you want to include this<br>holiday scheme in Gross Pay for Accrual<br>then enter "1" if not then enter "0".                            | Integer   |      |          |
| Scheme Funded by                      | Enter "0" if the scheme is funded by the employer or "1" if the scheme is funded by the employee.                                                                                                  | Integer   |      |          |
| Deduct from Employees Pay             | Enter "1" if you want to deduct the amount<br>from the employee's Gross Pay or "0" if you<br>want to deduct the amount from the<br>employee's Net Pay.                                             | Integer   |      |          |
| Pension Main                          | Enter "1" if you want to add this holiday<br>payment before pension contribution is<br>calculated. Enter "0" if you do not want to<br>add this value before pension contribution is<br>calculated. | Integer   |      |          |
| Pension AVC                           | Enter "1" if you want to add this holiday<br>payment before pension AVCs are<br>calculated. Enter "0" if you do not want to<br>add this value before pension AVCs are<br>calculated.               | Integer   |      |          |
| CCAEO                                 | Enter "1" if you want to add this holiday<br>payment type before CCAEO is deducted.<br>Enter "0" if you do not want to add this<br>holiday payment before CCAEO is deducted                        | Integer   |      |          |
| CTAEO                                 | Enter "1" if you want to add this holiday<br>payment type before CTAEO is deducted.<br>Enter "0" if you do not want to add this<br>holiday payment before CTAEO is deducted                        | Integer   |      |          |
| Other AEO                             | Enter "1" if you want to add this holiday<br>payment type before other AEO's are<br>deducted. Enter "0" if you do not want to<br>add this holiday payment before other AEO's<br>are deducted.      | Integer   |      |          |

# Company Loan Details Template

| Description      | Notes                                                                                                    | Data Type    | Size | Required                                    |
|------------------|----------------------------------------------------------------------------------------------------|--------------|------|---------------------------------------------|
| Reference        | If you are entering a new loan, Sage 50                                                                                                    |              |      | Yes                                         |
|                  | Payroll automatically generates the referent number.                                                                                                    | nce          |      | lf you are<br>updating an<br>existing Loan. |
| Description      | Enter a description of the loan, for examp                                                                                                    | ole,         |      | Yes                                         |
|                  | Car Loan, Travel Permit.                                                                                                    |              |      | lf you are<br>creating a new<br>Loan.       |
| Loan Amount      | You must enter a default loan amount he                                                                                                    | re.          |      | Yes                                         |
|                  | If employees owe different amounts, ame<br>their individual loan amounts when assign<br>the loan in their employee record.                                                                                                    |              |      | lf you are<br>creating a new<br>Loan.       |
| NDR              | The amount usually deducted from your<br>employee's salary to repay the loan. If you<br>do not enter a value here, you must enter<br>this figure when assigning the loan to an<br>employee or when processing the loan in<br>Enter Payments | r            |      |                                             |
| Update Sage P11D | Enter "1" to transfer this loan, with your<br>employee's information, when you import<br>data from Sage Payroll into Sage P11D.                                                                                                    | Integer<br>t |      |                                             |
|                  | If you do not want to transfer this informat<br>when importing data from Sage Payroll ir<br>Sage P11D, enter "0".                                                                                                    |              |      |                                             |

# Company User Names and Access Rights Template

| Description                | Notes                                                                                                    | Data Type | Size | Required |
|----------------------------|----------------------------------------------------------------------------------------------------|-----------|------|----------|
| Jser Name                  |                                                                                                    | Text      |      | Yes      |
| Security Clearance         | Enter the Access Level that this User requires. Choose from 0 to 9.                                                                      |           |      |          |
| Include Lower Levels       | if you do not want to allow a user to have<br>access to employees with Lower Levels of<br>access rights enter "0". If you do, enter "1". |           |      |          |
| Suppress Employee Messages | Enter "0" if you do not want to suppress employee messages. If you do, enter "1".                                                        |           |      |          |
| Suppress Process Messages  | Enter "0" if you do not want to suppress process messages. If you do, enter "1".                                                         |           |      |          |
| Suppress Other Messages    | Enter "0" if you do not want to suppress other messages. If you do, enter "1".                                                           |           |      |          |
| Access Weekly              | Enter "0" if you do not want the user to have<br>access to Weekly Paid Employees or "1" if<br>you do.                                    | 9         |      |          |
| Access Fortnightly         | Enter "0" if you do not want the user to have<br>access to Fortnightly Paid Employees or "1'<br>if you do.                               |           |      |          |
| Access Four Weekly         | Enter "0" if you do not want the user to have<br>access to Four Weekly Paid Employees or<br>"1" if you do.                               | 9         |      |          |
| Access Monthly             | Enter "0" if you do not want the user to have<br>access to Monthly Paid Employees or "1" if<br>you do.                                   |           |      |          |
| Reset Payments             | Enter "0" if you do not want the user to have access to Reset Payments or "1" if you do.                                                 | 9         |      |          |

| escription               | Notes                                                             | Data Type | Size | Required |
|--------------------------|-------------------------------------------------------------------|-----------|------|----------|
| imesheet Entry           | Enter "0" if you do not want the user to access or "1" if you do. | have      |      |          |
| nter Payments            | Enter "0" if you do not want the user to access or "1" if you do. | have      |      |          |
| pdate                    | Enter "0" if you do not want the user to access or "1" if you do. | have      |      |          |
| lominal Link             | Enter "0" if you do not want the user to access or "1" if you do. | have      |      |          |
| ersonal                  | Enter "0" if you do not want the user to access or "1" if you do. | have      |      |          |
| mployment                | Enter "0" if you do not want the user to access or "1" if you do. | have      |      |          |
| mployee Absence          | Enter "0" if you do not want the user to access or "1" if you do. | have      |      |          |
| ars Fuel                 | Enter "0" if you do not want the user to access or "1" if you do. | have      |      |          |
| anking                   | Enter "0" if you do not want the user to access or "1" if you do. | have      |      |          |
| mployee Analysis         | Enter "0" if you do not want the user to access or "1" if you do. | have      |      |          |
| istory                   | Enter "0" if you do not want the user to access or "1" if you do. | have      |      |          |
| mployee Document Storage | Enter "0" if you do not want the user to access or "1" if you do. | have      |      |          |
| mployee Wizard           | Enter "0" if you do not want the user to access or "1" if you do. | have      |      |          |
| lew Employee             | Enter "0" if you do not want the user to access or "1" if you do. | have      |      |          |
| ppraisal                 | Enter "0" if you do not want the user to access or "1" if you do. | have      |      |          |
| isciplinary              | Enter "0" if you do not want the user to access or "1" if you do. | have      |      |          |
| ob History               | Enter "0" if you do not want the user to access or "1" if you do. | have      |      |          |
| TD Values                | Enter "0" if you do not want the user to access or "1" if you do. | have      |      |          |
| 45 Information           | Enter "0" if you do not want the user to access or "1" if you do. | have      |      |          |
| eaver                    | Enter "0" if you do not want the user to access or "1" if you do. | have      |      |          |
| elete Employee           | Enter "0" if you do not want the user to access or "1" if you do. | have      |      |          |
| etails                   | Enter "0" if you do not want the user to access or "1" if you do. | have      |      |          |
| ank                      | Enter "0" if you do not want the user to access or "1" if you do. | have      |      |          |
| oinage                   | Enter "0" if you do not want the user to access or "1" if you do. | have      |      |          |
| ompany Absence           | Enter "0" if you do not want the user to access or "1" if you do. | have      |      |          |
| ompany Analysis          | Enter "0" if you do not want the user to access or "1" if you do. | have      |      |          |
| ax Funding               | Enter "0" if you do not want the user to access or "1" if you do. | have      |      |          |
| tatutory Funding         | Enter "0" if you do not want the user to access or "1" if you do. | have      |      |          |

| Description                 | Notes                                                                    | Data Type | Size | Required |
|-----------------------------|--------------------------------------------------------------------------|-----------|------|----------|
| HMRC Payments               | Enter "0" if you do not want the user to hav<br>access or "1" if you do. | e         |      |          |
| Company Document Storage    | Enter "0" if you do not want the user to hav<br>access or "1" if you do. | e         |      |          |
| Pension Schemes             | Enter "0" if you do not want the user to have access or "1" if you do.   | e         |      |          |
| Company Holidays            | Enter "0" if you do not want the user to have access or "1" if you do.   | e         |      |          |
| Pay Elements                | Enter "0" if you do not want the user to hav<br>access or "1" if you do. | e         |      |          |
| lariance Settings           | Enter "0" if you do not want the user to have access or "1" if you do.   | e         |      |          |
| egislation                  | Enter "0" if you do not want the user to have access or "1" if you do.   | e         |      |          |
| Nominal Settings            | Enter "0" if you do not want the user to have access or "1" if you do.   | e         |      |          |
| Salary Review               | Enter "0" if you do not want the user to have access or "1" if you do.   | e         |      |          |
| Historical Data             | Enter "0" if you do not want the user to hav<br>access or "1" if you do. | e         |      |          |
| Aulti-Company Tasks         | Enter "0" if you do not want the user to hav access or "1" if you do.    | e         |      |          |
| Audit Trail Settings        | Enter "0" if you do not want the user to have access or "1" if you do.   | e         |      |          |
| lew Company                 | Enter "0" if you do not want the user to have access or "1" if you do.   | e         |      |          |
| Delete Company              | Enter "0" if you do not want the user to have access or "1" if you do.   | e         |      |          |
| -Submission Settings        | Enter "0" if you do not want the user to have access or "1" if you do.   | e         |      |          |
| R Secure Mailbox            | Enter "0" if you do not want the user to hav access or "1" if you do.    | е         |      |          |
| Collector of Taxes          | Enter "0" if you do not want the user to hav access or "1" if you do.    | e         |      |          |
| e-Banking                   | Enter "0" if you do not want the user to hav access or "1" if you do.    | e         |      |          |
| Payroll Year End            | Enter "0" if you do not want the user to have access or "1" if you do.   | e         |      |          |
| Backup                      | Enter "0" if you do not want the user to have access or "1" if you do.   | e         |      |          |
| Restore                     | Enter "0" if you do not want the user to hav access or "1" if you do.    | e         |      |          |
| /iew Backup and Restore Log | Enter "0" if you do not want the user to have access or "1" if you do.   | e         |      |          |
| /iew Audit Trail Log        | Enter "0" if you do not want the user to have access or "1" if you do.   | e         |      |          |
| /iew IR Secure Mailbox Log  | Enter "0" if you do not want the user to have access or "1" if you do.   | e         |      |          |
| /iew Rollback Log           | Enter "0" if you do not want the user to hav<br>access or "1" if you do. | е         |      |          |
| Relocate Data               | Enter "0" if you do not want the user to hav access or "1" if you do.    | e         |      |          |
| mport Sage Payroll Data     | Enter "0" if you do not want the user to hav<br>access or "1" if you do. | е         |      |          |
| mport Sage Personnel Data   | Enter "0" if you do not want the user to hav                             | 0         |      |          |

|                                       |                                                                               |   | Required |
|---------------------------------------|-------------------------------------------------------------------------------|---|----------|
| ayroll Data Export                    | Enter "0" if you do not want the user to have access or "1" if you do.        | ) |          |
| nployer Compliance Payroll Report Wiz | ard Enter "0" if you do not want the user to have<br>access or "1" if you do. | ) |          |
| end Message to Mail Recipient         | Enter "0" if you do not want the user to have access or "1" if you do.        | ) |          |
| end Employees to MS Excel             | Enter "0" if you do not want the user to have access or "1" if you do.        | • |          |
| end to MS Outlook                     | Enter "0" if you do not want the user to have access or "1" if you do.        | ) |          |
| S Outlook Tasks                       | Enter "0" if you do not want the user to have access or "1" if you do.        | ) |          |
| S Word Mail Merge                     | Enter "0" if you do not want the user to have access or "1" if you do.        | • |          |
| ptions                                | Enter "0" if you do not want the user to have access or "1" if you do.        | ) |          |
| lear P46 (Car) Flags                  | Enter "0" if you do not want the user to have access or "1" if you do.        | ) |          |
| dvance Holiday Year                   | Enter "0" if you do not want the user to have access or "1" if you do.        | 9 |          |
| lear Historical Data                  | Enter "0" if you do not want the user to have access or "1" if you do.        | ) |          |
| ix Codes                              | Enter "0" if you do not want the user to have access or "1" if you do.        | ) |          |
| Categories                            | Enter "0" if you do not want the user to have access or "1" if you do.        | • |          |
| lobal Changes Pay Elements            | Enter "0" if you do not want the user to have access or "1" if you do.        | ) |          |
| ayments                               | Enter "0" if you do not want the user to have access or "1" if you do.        | 9 |          |
| eductions                             | Enter "0" if you do not want the user to have access or "1" if you do.        | 9 |          |
| pans                                  | Enter "0" if you do not want the user to have access or "1" if you do.        | 9 |          |
| dvance Pay                            | Enter "0" if you do not want the user to have access or "1" if you do.        | • |          |
| ensions                               | Enter "0" if you do not want the user to have access or "1" if you do.        | • |          |
| ost Centres                           | Enter "0" if you do not want the user to have access or "1" if you do.        | ) |          |
| epartments                            | Enter "0" if you do not want the user to have access or "1" if you do.        | ) |          |
| lobal Changes Holidays                | Enter "0" if you do not want the user to have access or "1" if you do.        | ) |          |
| oliday SSP Qualifying Day Patterns    | Enter "0" if you do not want the user to have access or "1" if you do.        | ) |          |
| lobal Changes Analysis                | Enter "0" if you do not want the user to have access or "1" if you do.        | ) |          |
| ayslip Comment                        | Enter "0" if you do not want the user to have access or "1" if you do.        | ) |          |
| ssign Employee(s) a new               | Enter "0" if you do not want the user to have access or "1" if you do.        | ) |          |
| et to Gross                           | Enter "0" if you do not want the user to have access or "1" if you do.        | 9 |          |
| ollback                               | Enter "0" if you do not want the user to have                                 | ) |          |

| Description                      | Notes                                                                  | Data Type | Size | Required |
|----------------------------------|------------------------------------------------------------------------|-----------|------|----------|
| Recalculate                      | Enter "0" if you do not want the user to have access or "1" if you do. | )         |      |          |
| Access Rights                    | Enter "0" if you do not want the user to have access or "1" if you do. | )         |      |          |
| Change Program Password          | Enter "0" if you do not want the user to have access or "1" if you do. | )         |      |          |
| Pre-Update Reports               | Enter "0" if you do not want the user to have access or "1" if you do. | )         |      |          |
| Post-Update Reports              | Enter "0" if you do not want the user to have access or "1" if you do. | )         |      |          |
| Custom Reports                   | Enter "0" if you do not want the user to have access or "1" if you do. | 9         |      |          |
| P32 Report                       | Enter "0" if you do not want the user to have access or "1" if you do. | 9         |      |          |
| P46 (Car) Report                 | Enter "0" if you do not want the user to have access or "1" if you do. | )         |      |          |
| Favourites - Pre-Update Reports  | Enter "0" if you do not want the user to have access or "1" if you do. | 3         |      |          |
| Favourites - Post-Update Reports | Enter "0" if you do not want the user to have access or "1" if you do. | )         |      |          |
| Upgrade Program                  | Enter "0" if you do not want the user to have access or "1" if you do. | )         |      |          |
| Reminders                        | Enter "0" if you do not want the user to have access or "1" if you do. | )         |      |          |
| Check Data                       | Enter "0" if you do not want the user to have access or "1" if you do. | )         |      |          |
| Dashboard View                   | Enter "0" if you do not want the user to have access or "1" if you do. | 9         |      |          |